### e-Suvidha Implementation AY: 2015-16

### Pre-Admission Online Registration Process for Student

# Visit on <a href="mailto:mum.digitaluniverisity.ac">mum.digitaluniverisity.ac</a> & Apply for Pre-Admission Online Registration for AY 2015-16

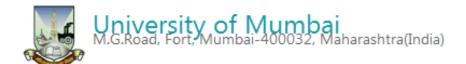

#### Go to Mumbai University Portal

मुंबई विद्यापीठाच्या डिजीटल युनिव्हर्सिटी प्रणाली वर जाण्यासाठी येथे क्लिक करा.

Go to Pre-Admission Online Registration for AY 15-16

**Click here** 

रक्षिणिक वर्ष २०१५-१६ चे प्रवेश पूर्व ऑनलाईन अर्ज भरण्यासाठी येथे क्लिक करा.

Username : Password : Sign in
Forgot Password

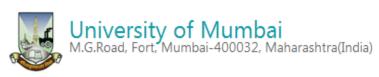

Pre-Admission Online Registration | Eligibility | Application Process Flow

# About University Schedule Know About Online Applications Who Can Apply? What all do you need to apply? Benefits to Applicants Apply Online Validate Your Registration Instructions for Filling up the

Online Application Form

#### **Pre-Admission Online Registration**

Academic year in Mumbai University starts in June.

For regular under-graduate and post-graduate courses, the admissions are offered at affiliated colleges, recognized institutes, and university departments.

Applicants aspiring admissions need to apply in respective college, institute, or department. From academic year 2015-16 application for admission has been made available online by the University. Applicants may use this facility to the fullest for their benefit. The output of the 'Pre-Admission Online Registration will be a printout of application form to be submitted in colleges.

Applicants from states other than Maharashtra, and foreign nationals may also use this facility. However, foreign nationals may have to undergo additional mandatory procedures by contacting the University.

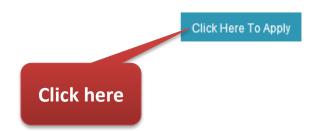

#### **Know About Online Applications**

From academic year 2014-15, University has made available the facility of 'Pre-Admission Online Registration' to the aspiring students. Applicants seeking admission to the courses offered by University affiliated colleges and institutes may use this facility.

The objective of "Pre-Admission Online Registration" is to

- Help applicants (and their parents) by providing thorough information about courses and colleges which offer it.
- Assist in applying for any course in any college of this university without any hassles.

The motivation behind the 'Pre-Admission Online Registration' is to provide an online mechanism through which applicants can directly apply online to various courses and colleges affiliated to university. This is also about enabling applicants from distant/remote locations to apply to colleges of their choice.

Please read all links given under 'Pre-Admission Online Registration' tab so as to understand the process.

#### Who Can Apply?

If you are aspiring for admission to FIRST YEAR / FIRST SEMESTER of any undergraduate course in any college of this University then one should apply for Pre-Admission Online Registration.

#### What all do you need to apply?

Before you register and start filling the online application form, please ensure you have in hand

- Statement of marks of Std. 10th, 12th, and any other qualification based on which you are seeking admission.
- Scanned images of your recent (within last 6 months) passport size coloured photograph (35 mm X 45mm) with minimum 72 to maximum 150 DPI resolution.

#### **Benefits to Applicants**

Before you register and start filling the online application form, please ensure you have in hand

- You can apply from anywhere in the world and anytime without travelling physically initially for purchasing form.
- The application form is designed for mass personalization and hence it assists you for filling in your relevant information only.
- The online application form is bilingual (English and Marathi).
- 4. Application form validates your information online for completeness.
- Online Application only allows correct subject selection as per university rules and hence it will help you for correct subject combination selection.
- Through a single login, you can apply for multiple courses in multiple colleges without filling the same information again and again.
- Many of the eSuvidha services will be available to you, right from the day of confirmation of admission by any
  college online.

#### Instructions for Filling up the Online Application Form

#### Carefully read these Instructions before you begin

- Read all the information carefully given in all links before you click 'Apply Online'
- 2. Do NOT create fake logins, since registration requires unique Mobile Number.
- If you do not have a mobile number, you can give mobile number of your nearest relatives (with their permission). One mobile number can be registered only once.
- You will be sent Login ID and Password on mobile by SMS.
- 5. In case, if you are unable to apply online yourself, please visit the nearest college for assistance.
- The online application form is **personalized** for you and hence will assist you in filling your relevant information only.
- The application must be made within the specified dates stipulated by University. The link to 'Apply' inside
  your login will be disabled if dates are over.
- 8. Once you fill the application form successfully and apply, you will have to submit the printout of application form along with necessary documents to every course-college separately for which you have applied. Your application will not be considered valid in any case, unless printout is submitted to college. You must ensure that college inwards your application form after submission of printout.
- 9. You may have to purchase the information brochure of the college at the time of submission of printout.
- Making online application does not mean that you have secured admission in any of the coursecollege.
- You will have to contact and check with college for your admission, and follow the college rules and regulations such as merit list, last date of admission, fees, documents, your eligibility for the course/program etc.
- By Clicking on 'Apply Online' link, you agree that you have read all the instructions carefully and understood them.

If you are ready with all the documents you can now start applying by clicking 'Apply Online'.

#### Need Help?

Nothing is more important than to ensure that you apply correctly without hassles. If you face any difficulty while applying, or find any mistake in application or encounter any technical error, please feel free to contact our Help Line Call Center at number given below. You can also ask help on chat from here.

While seeking help, it is expected that you have read all the instructions, watched demo video, and process flow, and you have difficulty beyond that. Please be short since other applicants might be waiting after you.

Call Center Number: +91- 9326552525 (Only for Students)
(From 10.00 am to 06.00 pm on all days excluding Saturday and Sunday)

#### Disclaimer for Pre-Admission Online Registration

- The 'Pre-Admission Online Registration' mostly includes all the major courses and colleges of the University.
  However, if the courses and colleges of the University are not listed in the application, then you will have to contact the college separately.
- University may add affiliation to new Colleges or affiliate new course to existing Colleges after your application. It will be notified through a Corrigendum in your login. It is your responsibility to check the same regularly and apply for the newly added course/college if interested.

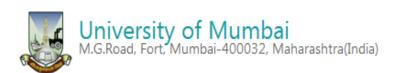

Pre-Admission Online Registration

List of Programmes

Eligibility |

Application Process Flow

#### University About University Schedule Know About Online Applications Who Can Apply? What all do you need to apply? Benefits to Applicants Apply Online Validate Your Registration Instructions for Filling up the Online Application Form Need Help? Disclaimer for Pre-Admission

Online Registration

#### **Pre-Admission Online Registration**

Academic year in Mumbai University starts in June.

For regular under-graduate and post-graduate courses, the admissions are offered at affiliated colleges, recognized institutes, and university departments.

Applicants aspiring admissions need to apply in respective college, institute, or department. From academic year 2014-15 application for admission has been made available online by the University. Applicants may use this facility to the fullest for their benefit. The output of the 'Pre-Admission Online Registration will be a printout of application form to be submitted in colleges.

Applicants from states other than Maharashtra, and foreign nationals may also use this facility. However, foreign nationals may have to undergo additional mandatory procedures by contacting the University.

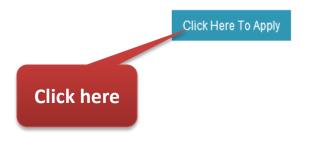

#### Agreement

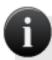

Please ensure that you have following information, required for application, ready in your hand before you proceed.

कृपया आपल्याकडे अर्ज करण्यासाठी लागणारी खालील माहिती तयार आहे याची खात्री करा.

- ✓ I have soft copy of my passport size colour photograph (scanned with min.72 to max.150 dpi, click here for acceptable photograph guide). माझ्याकडे स्वतः स्कॅन केलेला रंगीत फोटो व स्वाक्षरी आहे. (इमेजचे रेजोल्यूशन ७२ DPI पेक्षा कमी व १५० DPI पेक्षा जास्त नसावे, स्वीकृती योग्य फोटोचे मापदंड जाणण्यासाठी येथे क्लिंक करा.)
- ✓ I have my own valid email ID. माझ्याकडे स्वत:चा ईमेल आयडी आहे.
- ✓ I have statement of marks of the examinations I have passed.
  माझ्याकडे मी उत्तीर्ण झालेल्या परीक्षांचे निकालपत्र आहेत.
- I confirm that I am in valid possession of above mentioned documents.

  माझ्याकडे वर निर्मा कार्ग After read the

Instructions, Click
Here

#### Agreement

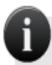

✓ I am submitting all the above which may include other personally identifiable information, voluntarily. I am fully aware that Colleges, University, Government, their associated agencies (MKCL) and their employees will use this information for Academic, Administrative, Research, Internal Quality Audits and Legal purposes and I am authorizing them for the same.

मी वरील माहिती, ज्यामध्ये माझी इतर वैयक्तिक माहिती आहे, स्वखुशीने देत आहे. मला याची पूर्ण जाणीव आहे की महाविद्यालये, विद्यापीठ, शासन, आणि त्यांचेशी संलग्न संस्था (एमकेसीएल) आणि त्यांचे कर्मचारी या माहितीचा वापर, शैक्षणिक, प्रशासकीय, संशोधन, अंतर्गत गुणवत्ता मूल्यमापन, आणि, कायदेशीर उपयोगांसाठी वापर शकतात व त्यासाठी मी त्यांना अधिकृत करीत आहे.

After read the Instructions, Click Here

Proceed

#### Registration Information (नोंदणीकरिता माहिती)

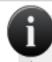

Only students who are registering for the first time in this university for given courses shall register and apply online. If you already have a 16 digits 'Permanent Registration Number' (PRN) given by this university, then for application please approach college directly.

जे विद्यार्थी या विद्यापीठाने दिलेल्या कोर्सेससाठी प्रथमतःच नोंदणी करत आहेत त्यांनी नोंदणी करून ऑनलाईन अर्ज करावा. जर तुमच्याकडे विद्यापीठाने दिलेला १६ आकडी 'कायम नोंदणी क्रमांक' असेल तर अर्ज करण्यासाठी महाविद्यालयात संपर्क साधा.

I confirm that I Do NOT have a 16 digit PRN given by this university. माझ्याकडे या विद्यापीठाचा १६ अंकी कायम नोंदणी क्रमांक (PRN) नाही.

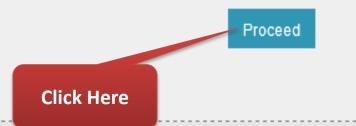

Registration Information (नोंदणीकरिता माहिती)

|                                             | Not                    | e: *marked fiel    | ds are mandat | ory. ( *"असलेले र | काने आवश्यव | ह आहेत") |
|---------------------------------------------|------------------------|--------------------|---------------|-------------------|-------------|----------|
|                                             | Last Name/आडनाव        | First Name/पहिले न | गव            | Middle Name/मधले  | नाव         |          |
| Applicant's Full Name/अर्जदाराचे पूर्ण नाव: | PAWAR                  | SARITA             |               | RAMESH            |             | *        |
| Gender/लिंग:                                | Female                 | *                  |               |                   |             |          |
| Date of Birth/जन्मदिनांक:                   | 02/03/1986 * [dd/mm/   | /yyyy]             |               |                   |             |          |
| Mobile Number/मोबाईल नंबर:                  | 9372708858 *           |                    |               |                   |             |          |
| Email-ID/ई-मेल आय. डी:                      | saritarpawar@gmail.com |                    |               |                   |             |          |

You can create an e-mail ID if you don't have one using this links.

Do not give fake Email ID..

यूकीचा ई-मेल आय. डी. देऊ नका..

f you do not have email ID, you can create email ID from any of the links given below जर आपल्याकडे इमेल आय.डी. नसेल तर खालीलपैकी कुठल्याही लिंकचा उपयोग करून तो तयार करावा.

www.gmail.com, www.yahoomail.com, www.rediffmail.com, www.hotmail.com

Click on 'Register' button to register yourself. You will receive verification code and a link in your provided mobile number and email ID.

Please validate your mobile number within 24 hours of registration otherwise your registration will be expired. You will have to register again if you do not validate your mobile number within 24 hours.

'Register' बटणावर क्लीक् करून नोंदणी करा. तुमच्या मोबाईल व इमेलवर एक संकेतांक येईल. तो वापरून २४ तासात तुमचा अकाउंट ॲक्टीव्हेट करा, अन्यथा तो वापरता येणार नाही व आपल्याला पुन्हा नोंदणी करावी लागेल.

REGISTER

**Click on Register** 

#### **Registration Information**

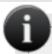

#### Dear SARITA.

You have registered yourself successfully. A confirmation email and SMS have been sent on saritarpawar@gmail.com and your registered Mobile Number. Please open your email account and click on URL to validate your account OR use Password sent on your registered Mobile number for Confirmation. (You can also validate your registration later by clicking on 'Validate Your Registration' link and complete your application.)

#### प्रिय SARITA,

तुम्ही तुमची नोंदणी यशस्वीरित्या पूर्ण केली आहे. नोंदणी कार्यान्वित करण्यासाठी तुम्ही नोंदणी केलेल्या saritarpawar@gmail.com ईमेल आयडी वर ईमेल आणि मोबाईल नंबरवर एसएमएस पाठवला आहे. कृपया तुमचा ईमेल उघडून त्यामध्ये दिलेल्या लिंकवर क्लिक करून अथवा नोंदणी केलेल्या मोबाईल नंबरवर पाठवलेल्या पासवर्ड वापरून तुमचे खाते कार्यान्वित करा.(तुम्ही नोंदणीचे कार्यान्वयन 'Validate Your Registration' या लिंकवर नंतर सुद्धा क्लिक करून अर्ज पूर्ण करू शकता.)

Dear Applicant, Your UserName: 16414100007 and One Time Password: EEEDB

Validate Your Registration

#### **Login Details vai SMS**

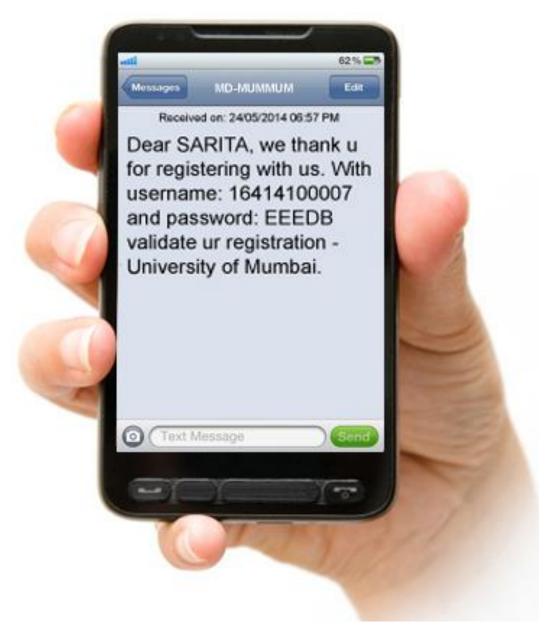

#### **Confirmation of Registration**

#### **Confirm Registration**

|                                                                           | Note: *marked fields are mandatory. ( *असलेले रकाने आवश्यक आहेर |
|---------------------------------------------------------------------------|-----------------------------------------------------------------|
| Username/युजरनेम:                                                         | *                                                               |
| Password received on mobile/email/<br>मोबाईल / ई-मेल वर मिळालेला पासवर्ड: | *                                                               |
| Note: You are requested to change your password./कृपर                     | या तुमचा पासवर्ड <mark>बद</mark> ला,                            |
| New Password/नवीन पासवर्डः                                                | * Password Strength                                             |
| Confirm New Password/नवीन पासवर्ड पक्का करा:                              | *                                                               |
|                                                                           | Proceed                                                         |

#### **Confirmation of Registration**

#### **Confirm Registration**

Note: \*marked fields are mandatory. ( \*असलेले रकाने आवश्यक आहेत.) 16414100007 Username/यूजरनेम: Password received on mobile/email/ मोबाईल / ई-मेल वर मिळालेला पासवर्ड: Note: You are requested to change your password./कृपया तुमचा पासवर्ड बदला. New Password/नवीन पासवर्ड: Password Strength Weak

Proceed

Confirm New Password/नवीन पासवर्ड पक्का करा:

**Click Here** 

#### **Confirmation of Registration**

#### **Confirm Registration**

Note: \*marked fields are mandatory. ( \*असलेले रकाने आवश्यक आहेत.)

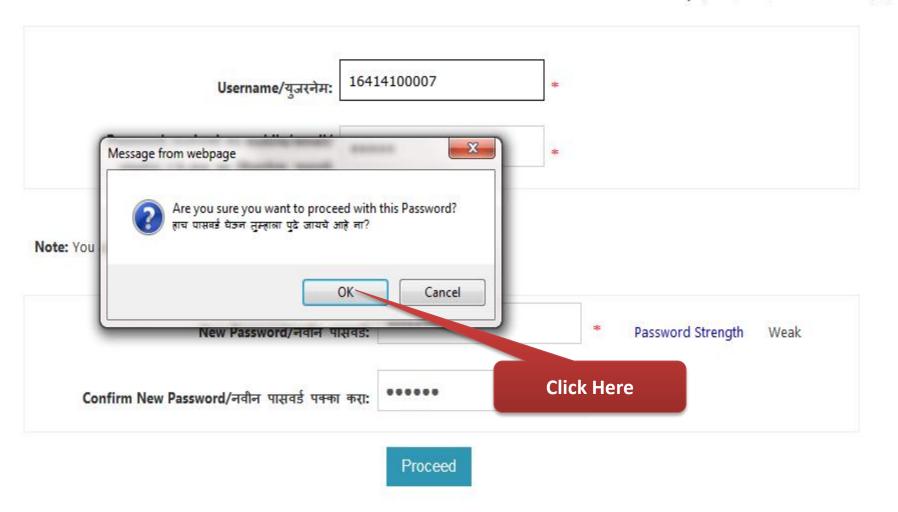

#### **Login with Changed Password**

#### Login here

Note: \*marked fields are mandatory. ( \*असलेले रकाने आवश्यक आहेत.)

Your registration is confirmed. You have successfully changed the password. To proceed for application, please login here.

तुमची नोंदणी पूर्ण झाली आहे. तुम्ही तुमचा पासवर्ड यशस्वीरित्या बदलला आहे. अर्ज करण्यासाठी येथे लॉगिन करा.

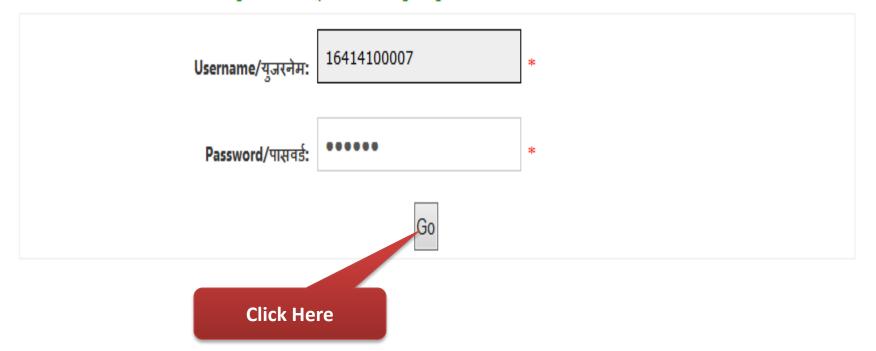

#### **Preconized Login for Pre-Admission Online Application Process**

University of Mumbai
M.G.Road, Fort, Mumbai-400032, Maharashtra(India)

Home "My Login "Logout "Contact Us

#### Profile | Application Status |

#### Online Admissions

- Profile
- Application Status

#### Welcome PAWAR SARITA RAMESH!

Your Profile Status (प्रोफाइल स्थिती) [VIEW PROFILE] INCOMPLETE

Note: You can apply online only after your profile status is 100% i.e. your profile is complete टीप: प्रोफाईल पर्ण झाल्यावरच अर्ज करता येईल.

# Profile Status: (Please start from Upload Photo and Sign) ※ 1. Upload Photo and Sign (अपलोड फोटो आणि सही) ※ 2. Personal Details (वैयक्तिक माहिती) ※ 3. Address Details (पत्ता) ※ 4. Contact Details (संपर्काकरीता माहिती) ※ 5. Reservation Details (आरक्षणाबद्दल माहिती) Click Here for Upload Photo & Sign

Note/दिप:

 You can apply for multiple Courses in multiple Colleges through online applications. त्म्ही येथ्न अनेक महाविद्यालयातील अनेक कोर्सेंसना अर्ज करू शकता.

Conf

 Please be careful while applying, once admission get confirmed in one College, you cannot then seek admission in another College for same Course.
 कृपया अर्ज काळजीपुर्वक अरा. एकदा एखाद्रया महाविद्यालयामध्ये जर प्रवेश निश्चित झाला तर तुम्ही इतर महाविद्यालयामध्ये प्रवेश घेऊ शकणार नाही.

#### MKCL RLC Mumbai, DU UoM

#### **Photo & Sign Upload Process**

#### Photograph and Signature: PAWAR SARITA RAMESH

■ Profile Home

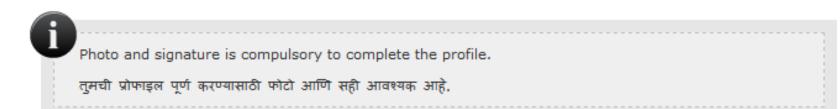

# Click here to upload photo and sign./फोटो आणि सही अपलोड करण्यासाठी येथे क्लिक करा. Photograph Click Here for Upload Photo & Sign

Proceed

#### **Photo & Sign Upload Process**

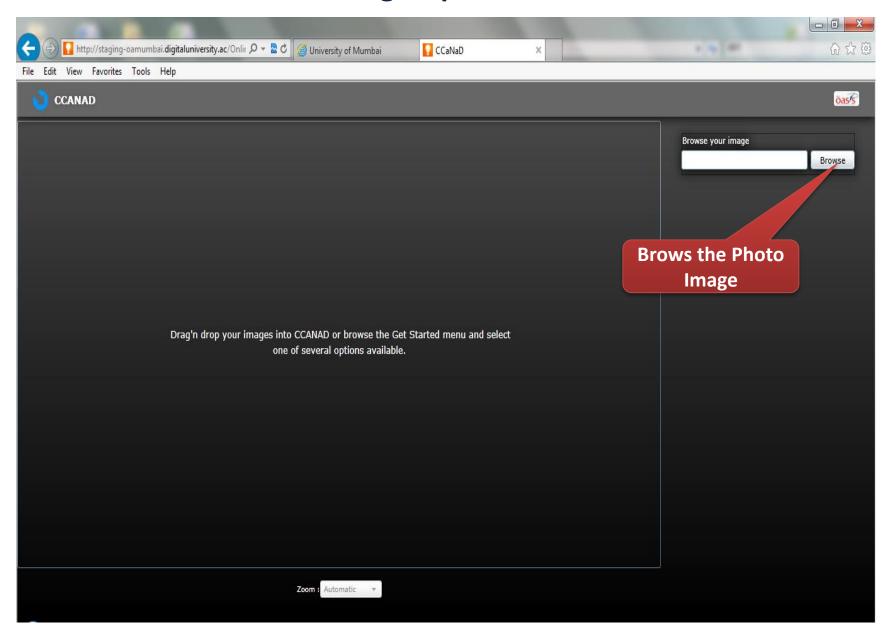

#### **Photo Upload Process**

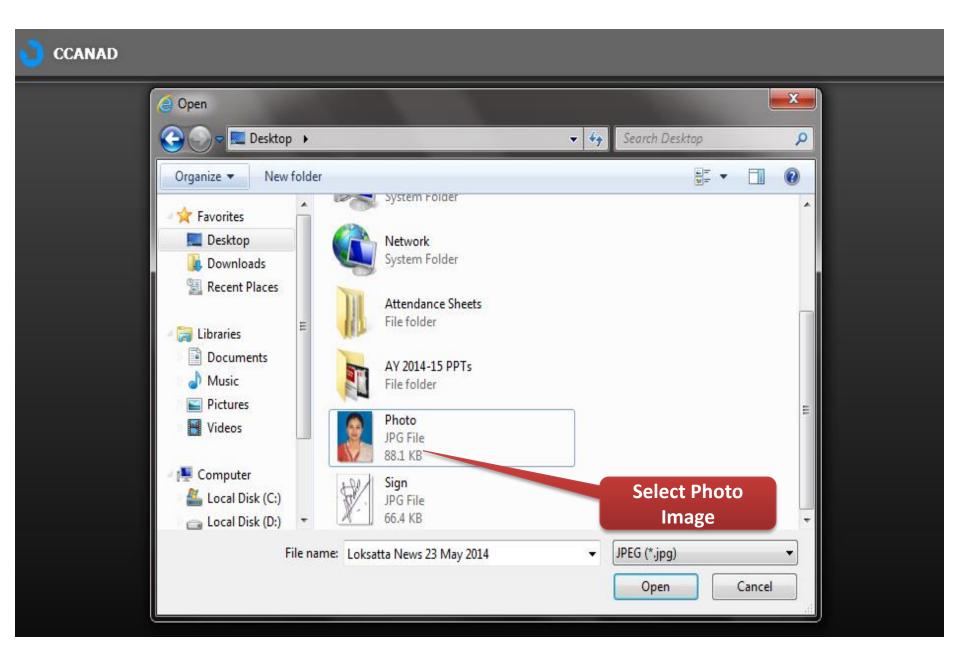

#### **Photo Upload Process**

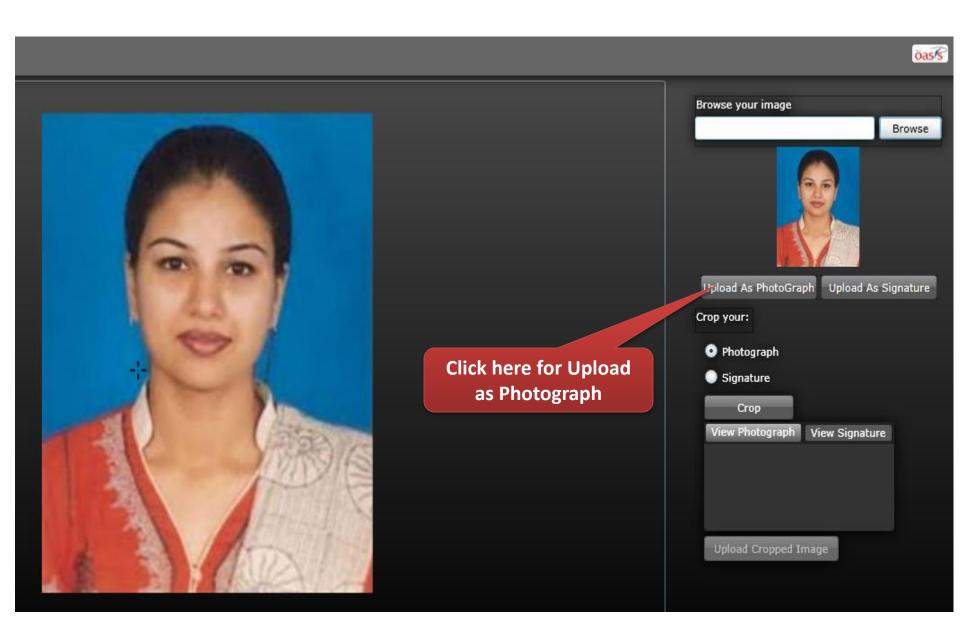

MKCL RLC Mumbai, DU UoM

#### **Photo Upload Process**

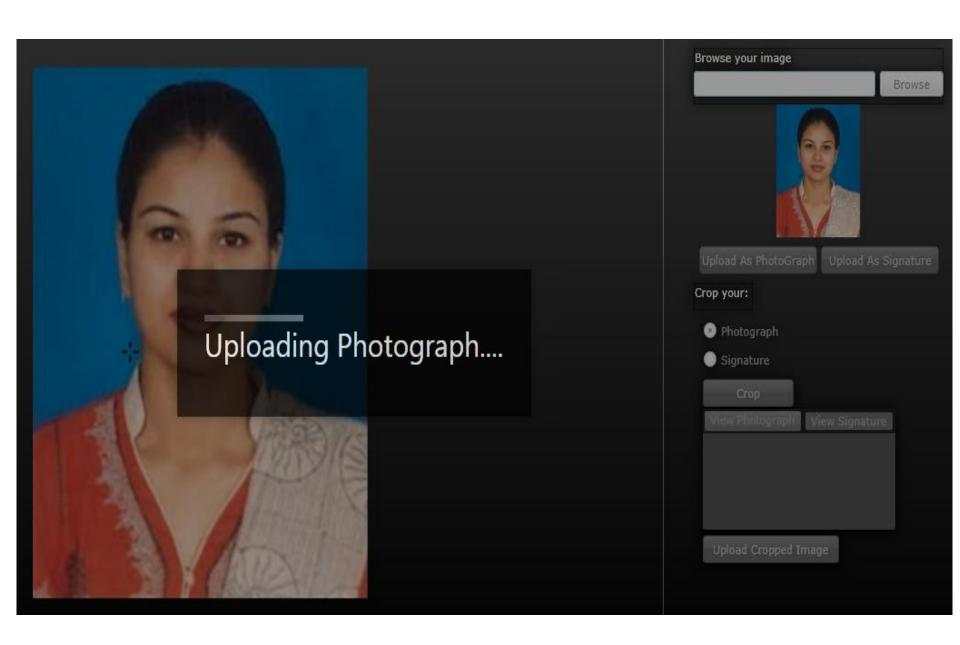

#### **Photo & Sign Upload Process**

#### Photograph and Signature:

■ Profile Home

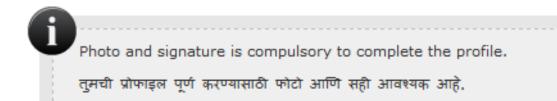

Click here to upload photo and sign./फोटो आणि सही अपलोड करण्यासाठी येथे क्लिक करा.

#### Photograph

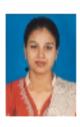

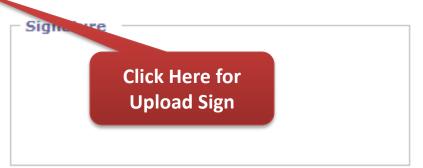

#### **Sign Upload Process**

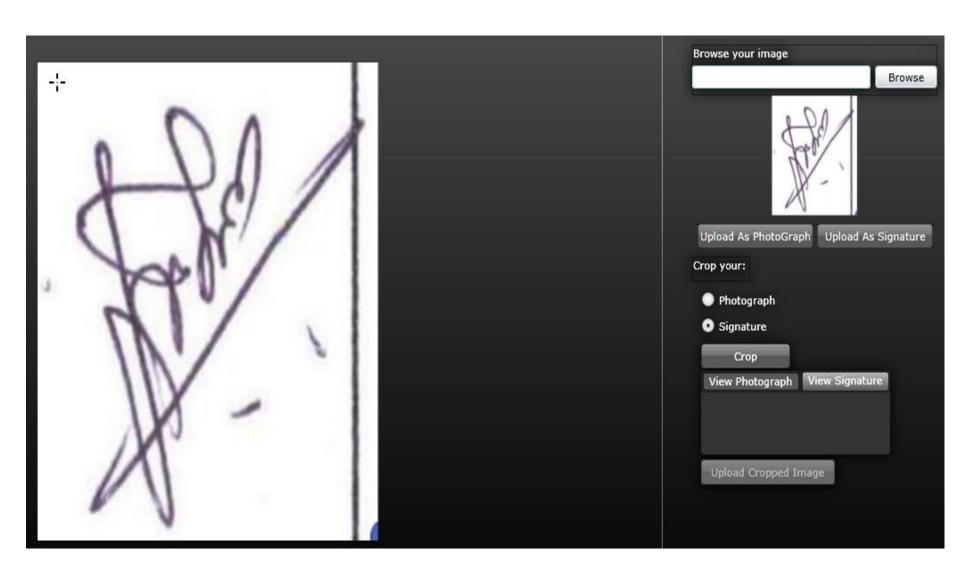

#### **Sign Upload Process**

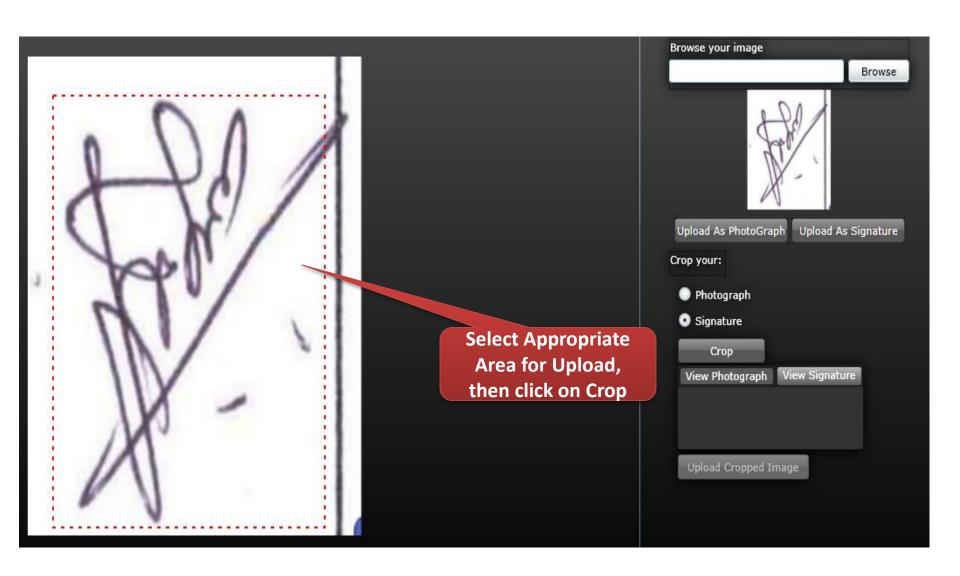

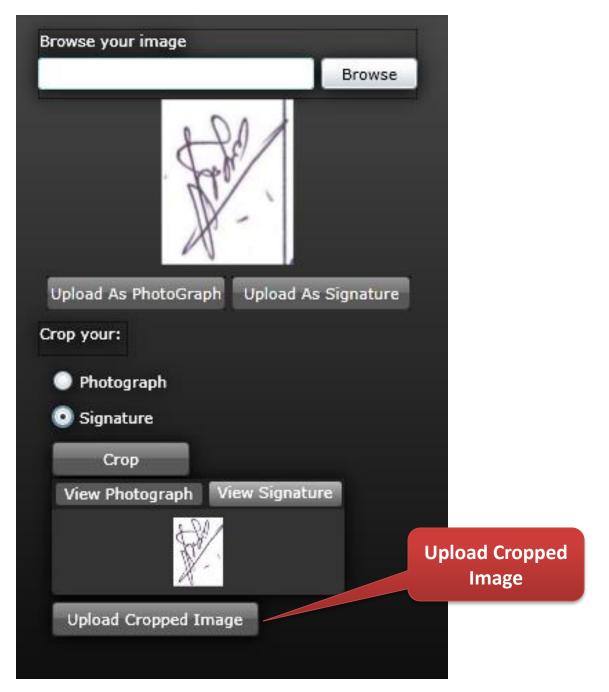

MKCL RLC Mumbai, DU UoM

#### **Sign Upload Process**

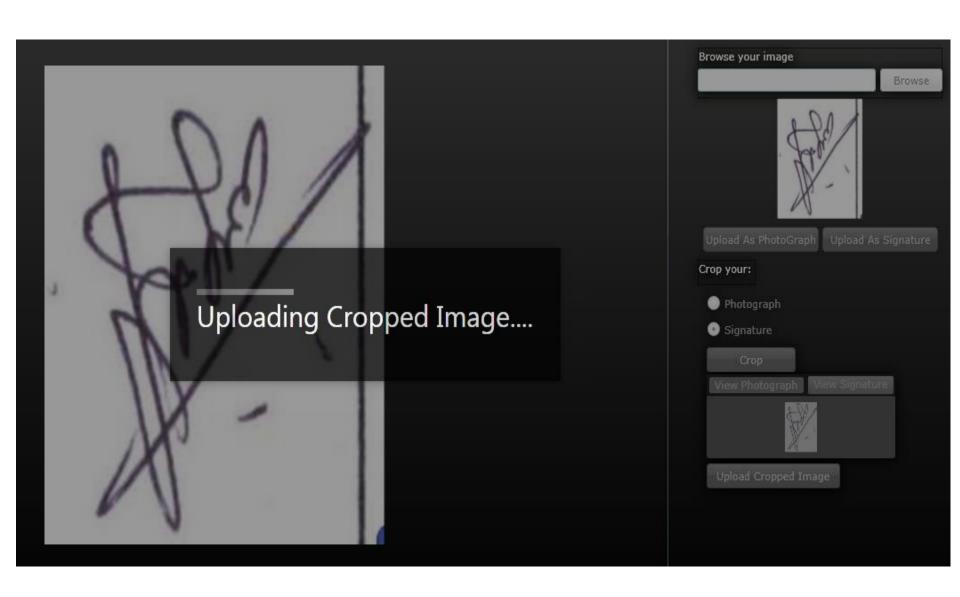

#### **Photo & Sign Upload Process Completed**

#### Photograph and Signature:

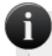

Photo and signature is compulsory to complete the profile.

तुमची प्रोफाइल पूर्ण करण्यासाठी फोटो आणि सही आवश्यक आहे.

#### Click here to upload photo and sign./फोटो आणि सही अपलोड करण्यासाठी येथे क्लिक करा.

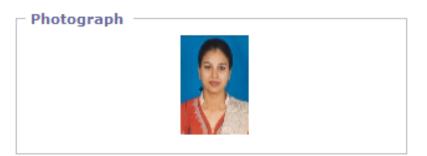

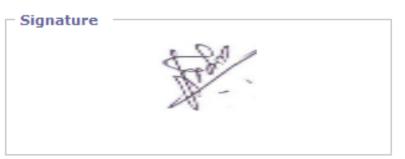

Click on Proceed

#### **Enter Personal Details Process**

#### Welcome PAWAR SARITA RAMESH!

Your Profile Status (प्रोफाइल स्थिती) [VIEW PROFILE] INCOMPLETE

Note: You can apply online only after your profile status is 100% i.e. your profile is complete टीप: प्रोफाईल पूर्ण झाल्यावरच अर्ज करता येईल.

| Profile Status: (Please start from Upload Photo and Sign) |                                            |  |  |  |
|-----------------------------------------------------------|--------------------------------------------|--|--|--|
| 🖋 1. Upload Photo and Sign (अपलोड फोटो आणि सही)           | 7) 💥 2. Personal Details (वैयक्तिक माहिती) |  |  |  |
| 🕱 3. Address Details (पत्ता)                              | 💥 4. Contae Details (संपर्काकरीता माहिती)  |  |  |  |
| 🕱 5. Reservation Details (आरक्षणाबद्दल माहिती)            | 🕱 6. Education etails (शैक्षणिक माहिती)    |  |  |  |

Confirm Profile Details

Click on Personal

Details

## The NAME entered in "Statement of Marks" & "Confirm Name" should be identical.

Personal Details: PAWAR SARITA RAMESH

| Personal Details                                                                                                    |                                                                                            |                                                       |
|----------------------------------------------------------------------------------------------------|--------------------------------------------------------------------------------------------|-------------------------------------------------------|
| Last Name/3                                                                                                    | ाउनाव First Name/पहिले नां                                                                 | व Middle Name/मधले नांव                               |
| [Family Name                                                                                                    | e/कुटुंबातील नाव] [Given Name/दिलेले                                                       | नाव] [Father's/Husband's Name/<br>वडिलांचे/पतीचे नाव] |
| Student's Full Name/ PAWAR<br>विद्यार्थ्यांचे पूर्ण नाव:                                                                                                    | SARITA                                                                                     | RAMESH                                                |
| Father's Full Name/<br>वडिलांचे पूर्ण नाव:                                                                                                    | RAMESH                                                                                     | * SURESH                                              |
| Mother's Full Name/ PAWAR<br>आईचे पूर्ण नाव:                                                                                                    | RAMA                                                                                       | * SANDESH                                             |
| प्रावाणि Exam/उत्ताप Statements झालेल्या पात्रता परीक्षेतील जापपत्रिकेवर छापलेले नाव  Confirm Name as printed on . PAWAR SA statement of marks of qualifying Exam/उत्तीर्ण झालेल्या पात्रता परीक्षेतील उपपत्रिकेवर छापलेले नाव | neck the spelling of the name and a<br>of Marks and Convocation Certific<br>AREETA RAMESHA | * surname as the same shall appear on all             |

#### **Enter Personal Details Process**

| Marital Status/वैवाहिक स्थिती : UnMarried *                           |
|-----------------------------------------------------------------------|
| Is your name changed after ○ Yes ● No Passing qualifying examination/ |
| तुमचे नाव पात्रता परीक्षेनंतर बदलले<br>आहे का?:                       |
|                                                                       |
| Gender/लिंग: Male ✓ *                                                 |
| Date of Birth/जन्म दिनांक: 19/06/1992 * [dd/mm/yyyy]                  |
| Place of Birth/जन्म ठिकाण: MUMBAI *                                   |
| Blood Group/रक्तगट: O +ve                                             |
| Religion/धर्म : Hindu 🔻 *                                             |
| Country of Citizenship/ India *  नागरिकत्व असलेला देश:                |
| Location category/रहिवासाचे Semi-Urban दोत्र:                         |
|                                                                       |
| Have you appeared for 12th?: ● Yes ○ No                               |
| No of attempts you have 1 * taken to pass 12th:                       |
| Are you a Non Resident Indian (NRI)?: O Yes   No                      |
|                                                                       |
| Save                                                                  |
| Note: * marked fields are mandatory ( *असलेले रकाने आवश्यक आहेत)      |

# The entry of "different" values in "Statement of Marks" & "Confirm Name" will give this message.

Personal Details: PAWAR SARITA RAMESH

| - Personal Details                                                                                                    |                                                           |                         |   |                                                         |
|----------------------------------------------------------------------------------------------------|-----------------------------------------------------------|-------------------------|---|---------------------------------------------------------|
|                                                                                                    |                                                           |                         |   |                                                         |
|                                                                                                    | Last Name/आडनाव                                           | First Name/पहिले नांव   |   | Middle Name/मधले नांव                                   |
|                                                                                                    | [Family Name/कुटुंबातील नाव]                              | [Given Name/दिलेले नाव] |   | [Father's/Husband's Name/<br>बडिलांचे/पतीचे नाव]        |
| Student's Full Name/<br>विद्यार्थ्याचे पूर्ण नाव:                                                                                                    | PAWAR                                                     | SARITA                  | ] | RAMESH                                                  |
| Father's Full Name/<br>वडिलांचे पूर्ण नाव:                                                                                                    | PAWAR                                                     | RAMESH                  | * | SURESH                                                  |
| Mother's Full Name/<br>आईचे पूर्ण नाव:                                                                                                    | PAWAR                                                     | RAMA                    | * | SANDESH                                                 |
| Name as printed or<br>statement of marks of<br>qualifying Exam/उत्तीर्ण<br>झालेल्या पात्रता परीक्षेतील<br>गुणपत्रिकेवर छापलेले नाव<br>Confirm Name as printed or<br>statement of marks of<br>qualifying Exam/उत्तीर्ण<br>झालेल्या पात्रता परीक्षेतील<br>गुणपत्रिकेवर छापलेले नाव<br>Name in Devnagar<br>Script/देवनागरी लिपीतील नाव | Please correct follows  Name as printed on some and some. |                         | > | le same shall appear on all le same shall appear on all |

**Click Here** 

#### Don't trying to copy paste "Statement of Marks" & "Confirm Name"

Personal Details: PAWAR SARITA RAMESH

■ Profile Home

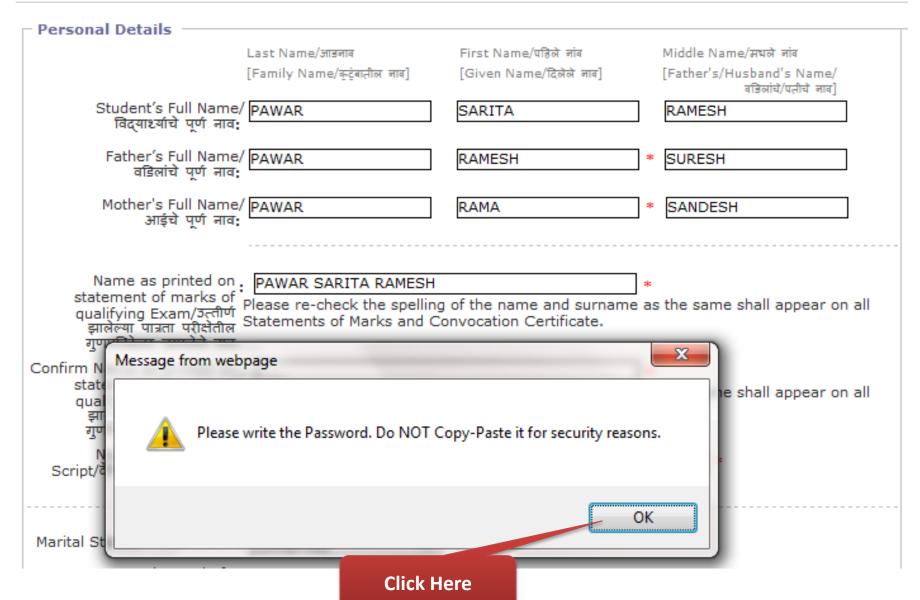

MKCL RLC Mumbai, DU UoM

#### **Enter Personal Details Process**

#### Personal Details: PAWAR SARITA RAMESH

∰ Profile Home

| Personal Details                                                                                                    |                                                            |                                                 |         |                                                  |
|----------------------------------------------------------------------------------------------------|------------------------------------------------------------|-------------------------------------------------|---------|--------------------------------------------------|
|                                                                                                    | Last Name/आडनाव                                            | First Name/पहिले नांव                           |         | Middle Name/सधले नांव                            |
|                                                                                                    | [Family Name/कुटुंबातील नाव]                               | [Given Name/दिलेले नाव]                         |         | [Father's/Husband's Name/<br>बडिलांचे/पतीचे नाव] |
| Student's Full Name<br>विद्यार्थ्यांचे पूर्ण नावः                                                                                          | PAWAR                                                      | SARITA                                          |         | RAMESH                                           |
| Father's Full Name<br>वडिलांचे पूर्ण नावः                                                                                                  | PAWAR                                                      | RAMESH                                          | *       | SURESH                                           |
| Mother's Full Name<br>आईचे पूर्ण नावः                                                                                                    | PAWAR                                                      | RAMA                                            | *       | SANDESH                                          |
| Name as printed on<br>statement of marks of<br>qualifying Exam/उत्तीर्ण<br>झालेल्या पात्रता परीक्षेतील<br>गुणपत्रिकेवर छापलेले नाव         | Statements of Marks and Co                                 | of the name and surname onvocation Certificate. | *<br>as | the same shall appear on all                     |
| Confirm Name as printed on<br>statement of marks of<br>qualifying Exam/उत्तीर्ण<br>झालेल्या पात्रता परीक्षेतील<br>गुणपत्रिकेवर छापलेले नाव | Please re-check the spelling<br>Statements of Marks and Co |                                                 | *<br>as | the same shall appear on all                     |
| Name in Devnagari<br>Script/देवनागरी लिपीतील नाव                                                                                           | : अ पवार सरिता रमेश रा                                     | н                                               |         | *                                                |

#### **Enter Personal Details Process**

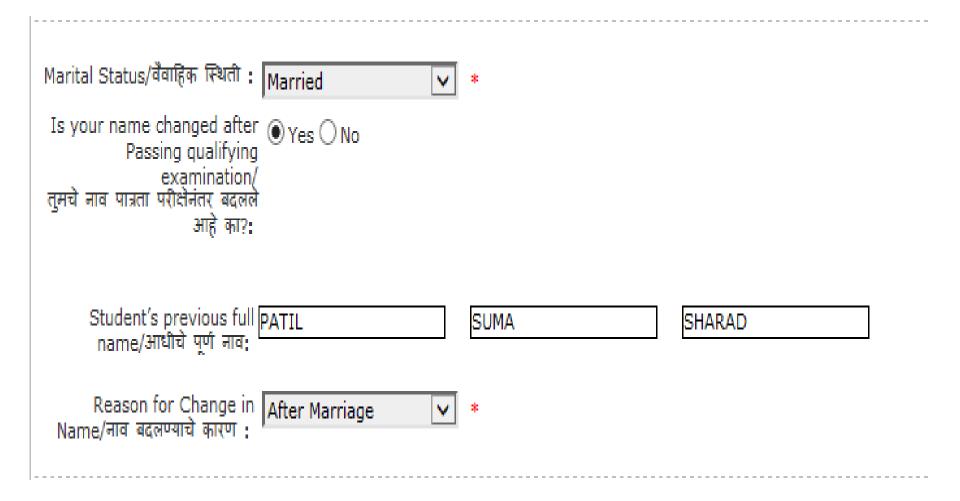

#### **Enter Personal Details Process**

| Are you a Non Resident Indian (NRI)?:   Yes  No |                |
|-------------------------------------------------|----------------|
| Passport/Visa Details                           |                |
| Passport No.:                                   | *              |
| Passport Validity:                              | * [dd/mm/yyyy] |
| Country of Passport: India                      | *              |
| Date of Issue of Passport:                      | [dd/mm/yyyy]   |
| Police verification report: ○ Yes ● No *        |                |
| Sponsoring Agency: Select                       | *              |
|                                                 |                |

#### **Personal Details Process Completed**

#### Welcome PAWAR SARITA RAMESH!

#### Personal Details saved successfully.

#### Your Profile Status (प्रोफाइल स्थिती) [VIEW PROFILE] INCOMPLETE

Note: You can apply online only after your profile status is 100% i.e. your profile is complete दीप: प्रोफाईल पूर्ण झाल्यावरच अर्ज करता येईल.

## Profile Status: (Please start from Upload Photo and Sign) ✓ 1. Upload Photo and Sign (अपलोड फोटो आणि सही) ✓ 2. Personal Details (वैयक्तिक माहिती) ※ 3. Address Details (पत्ता) ※ 4. Contact Details (संपर्काकरीता माहिती) Click Here for Enter Address Details Confirm Profile Details

#### **Enter Address Details**

#### Address Details: PAWAR SARITA RAMESH

∰Profile Home

| Address for Corresponden                                           | ce/पऋववहारासाठीचा पत्ता —                          |               |                                                              |                                                   |
|--------------------------------------------------------------------|----------------------------------------------------|---------------|--------------------------------------------------------------|---------------------------------------------------|
| Country/राष्ट्र:                                                   | India                                              | ~             | *                                                            |                                                   |
| State/राज्य:                                                       | Maharashtra                                        | <u>~</u>      | *                                                            |                                                   |
| District/जिल्हा:                                                   | Thane                                              | <u>~</u>      | *                                                            |                                                   |
| Tahsil/तालुका:                                                     | Thane                                              | <b>~</b>      | *                                                            |                                                   |
| Address/पत्ताः                                                     | 111, VARDHAMAN CHS., S                             | ECTO          | OR-17,VASHI                                                  |                                                   |
|                                                                    |                                                    |               |                                                              |                                                   |
|                                                                    |                                                    |               |                                                              | *                                                 |
|                                                                    | DO NO                                              |               | e State/District/Tahsil<br>राष्ट्र, राज्य,जिल्हा, तालुका, पि | /City/Pin Code in this Box<br>नकोड पुन्हा लिह नका |
|                                                                    |                                                    |               |                                                              |                                                   |
| City/Village/Town/शहर/खेडे/गाव:                                    | NAVI MUMBAI                                        |               | *                                                            |                                                   |
| Pin Code/पिनकोड:                                                   | <b>4</b> 00705 *                                   |               |                                                              |                                                   |
| Is permanent address same as<br>कायमचा पत्ता जर पत्रव्यवहारासाठीचा | address for correspondenc<br>पत्ता सारखा असेल तर : | ce/           | ● Yes ○ No                                                   |                                                   |
|                                                                    |                                                    |               |                                                              |                                                   |
| Note: * marked fields are ma                                       |                                                    | Save<br>वश्यक |                                                              |                                                   |

#### **Enter Address Details**

Is permanent address same as address for correspondence/ कायमचा पत्ता जर पत्रव्यवहारासाठीचा पत्ता सारखा असेल तर :

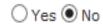

| ┌ Permanent Address/कायम       | चा पत्ता              |               |                                                                 |
|--------------------------------|-----------------------|---------------|-----------------------------------------------------------------|
| Country/राष्ट्र:               | India                 | *             |                                                                 |
| State/राज्य:                   | Maharashtra           | *             |                                                                 |
| District/जिल्हा:               | Thane                 | *             |                                                                 |
| Tahsil/तालुका:                 | Thane                 | *             |                                                                 |
| Address पत्ता:                 | 120, SUYOG CHS, SECTO | R-23, SANPADA | ^                                                               |
|                                |                       |               | *                                                               |
|                                | DO NO                 |               | Tahsil/City/Pin Code in this Box<br>नुका, पिनकोड पुन्हा लिह नका |
| City/Village/Town/शहर/खेडे/गाव | NAVI MUMBAI           | *             |                                                                 |
| Pin Code/पिनकोड:               | 400705 × *            |               |                                                                 |

Save

Note: \* marked fields are mandatory. ( \* असलेले रकाने आवश्यक आहेत)

#### **Address Details Process Completed**

#### Welcome PAWAR SARITA RAMESH!

#### Address Details saved successfully.

#### Your Profile Status (प्रोफाइल स्थिती) [VIEW PROFILE] INCOMPLETE

Note: You can apply online only after your profile status is 100% i.e. your profile is complete टीप: प्रोफाईल पूर्ण झाल्यावरच अर्ज करता येईल.

| Profile Status: (Please start from Upload Photo and Sign)                               |                                            |  |  |
|-----------------------------------------------------------------------------------------|--------------------------------------------|--|--|
| 🖋 1. Upload Photo and Sign (अपलोड फोटो आणि सही) 🗳 2. Personal Details (वैयक्तिक माहिती) |                                            |  |  |
| ✓ 3. Address Details (पत्ता)                                                            | 💢 4. Contact Details (संपर्काकरीता माहिती) |  |  |
| 💢 5. Reservation Details (आरक्षणाबद्दल माहिती)                                          | X 6. Educational De া (গ্রেল               |  |  |

Click Here for Enter Contact Details

Confirm Profile Details

#### **Enter Contact Details**

#### Contact Details: PAWAR SARITA RAMESH

⊞ Profile Home

```
Mobile No 1/मोबाईल नंबर १ : 91 - 9372708858 *

Mobile No 2/मोबाईल नंबर २ : 91 - 9769145580

Area STD Code - Phone/एस. टी. डी. कोड : 91 - 022 - 27658535

Email-ID/ई-मेल आय. डी. : saritarpawar@gmail.com

Alternate Email-ID/पर्यायी ई-मेल आय. डी. : sumap@gmail.com x
```

Note: \* marked fields are mandatory. ( \*असलेले रकाने आवश्यक आहेत)

Click Here

#### **Contact Details Process Completed**

#### Welcome PAWAR SARITA RAMESH!

#### Contact Details saved successfully.

Your Profile Status (प्रोफाइल स्थिती) [VIEW PROFILE] INCOMPLETE

Note: You can apply online only after your profile status is 100% i.e. your profile is complete दीप: प्रोफाईल पूर्ण झाल्यावरच अर्ज करता येईल.

| Profile Status: (Please start from Upload Photo and Sign)                               |                                            |  |  |
|-----------------------------------------------------------------------------------------|--------------------------------------------|--|--|
| 🖋 1. Upload Photo and Sign (अपलोड फोटो आणि सही) 🗳 2. Personal Details (वैयक्तिक माहिती) |                                            |  |  |
| ✓ 3. Address Details (पत्ता)                                                            | 🖋 4. Contact Details (संपर्काकरीता माहिती) |  |  |
| 💢 5. Reservation Details (आस्थणाबद्दल माहिती)                                           | 💢 6. Educational Details (शैक्षणिक माहिती) |  |  |

Click Here for Enter Reservation Details

Confirm Profile Details

#### **Enter Reservation Details**

#### Reservation Details: PAWAR SARITA RAMESH ■ Profile Home Legal Reservation Information/कायदेशीर आरक्षणाची माहिती Domicile of State/रहिवासी असलेले राज्य: Maharashtra Reserved Category/आरक्षित वर्ग: NT-1 (NT-B) Caste/जात: BHARADI (KINGARIWALE) Physically Challenged/शारीरिकदृष्ट्या अकार्यक्षम: --- Not Applicable ---Visually Impaired Speech and/or Hearing Impaired Orthopedic Disorder or Mentally Retarded Social Reservation Information/सामाजिन Learning Disability Ex-Serviceman/Ward of Ex-Serviceman Dyslexia amily Member of Flood / Famine Affected Family Active-Serviceman/Ward of Active-Serviceman ( Freedom Fighter/Ward of Freedom Fighter Resident of Tribal Area Ward of Primary Teacher Kashmir Migrant Ward of Secondary Teacher Economically Backward Class Deserted/Divorced/Widowed Women University Staff Quota Member of Project Affected Family Artist Sports Person

#### **Enter Reservation Details**

| ┌ Social Reservation Information/सामाजिक आरक्षणाचा त                                                                                                    | ।पशील ———————————                        |  |  |  |  |
|----------------------------------------------------------------------------------------------------|------------------------------------------|--|--|--|--|
| Ex-Serviceman/Ward of Ex-Serviceman                                                                                                    | Member of Earthquake Affected Family     |  |  |  |  |
| Active-Serviceman/Ward of Active-Serviceman                                                                                                    | Member of Flood / Famine Affected Family |  |  |  |  |
| Freedom Fighter/Ward of Freedom Fighter                                                                                                    | Resident of Tribal Area                  |  |  |  |  |
| Ward of Primary Teacher Kashmir Migrant                                                                                                    |                                          |  |  |  |  |
| Ward of Secondary Teacher                                                                                                    | Economically Backward Class              |  |  |  |  |
| Deserted/Divorced/Widowed Women                                                                                                    | University Staff Quota                   |  |  |  |  |
| Member of Project Affected Family                                                                                                    |                                          |  |  |  |  |
|                                                                                                    |                                          |  |  |  |  |
| ☐ Artist ☐ Spor                                                                                                    | rts Person                               |  |  |  |  |
| Are you Employed or Self-Employed/तुम्ही: कुठे नोकरी करता अथवा तुमचा स्वत:चा व्यवसाय आहे?  Have you applied for leave without pay for: the entire duration of the Course?  Annual Income of Guardian/वाषिक उत्पन्नः  Occupation of Guardian/पालकाचा व्यवसायाचा: तपशील  Service  ✓ * |                                          |  |  |  |  |
| Parents/Guardian Details                                                                                                    |                                          |  |  |  |  |
| Is Parents/Guardian from Economic Backward: ○ Yes ● No * Class (EBC)?                                                                                                    |                                          |  |  |  |  |
| Note: * marked fields are mandatory. ( * असलेले रकाने अ                                                                                                    | Save<br>विश्यक आहेत)                     |  |  |  |  |

WKCL RLC Mumbai, DU UoM

#### **Reservation Details Process Completed**

#### Welcome PAWAR SARITA RAMESH!

#### Reservation Details saved successfully.

#### Your Profile Status (प्रोफाइल स्थिती) [VIEW PROFILE] INCOMPLETE

Note: You can apply online only after your profile status is 100% i.e. your profile is complete दीप: प्रोफाईल पूर्ण झाल्यावरच अर्ज करता येईल.

| Profile Status: (Please start from Upload Photo and Sign)                                 |                                            |  |  |
|-------------------------------------------------------------------------------------------|--------------------------------------------|--|--|
| ✓ 1. Upload Photo and Sign (अपलोड फोटो आणि सही)   ✓ 2. Personal Details (वैयक्तिक माहिती) |                                            |  |  |
| ✓ 3. Address Details (पत्ता)                                                              | 🗸 4. Contact Details (संपर्काकरीता माहिती) |  |  |
| 🗸 5. Reservation Details (आरक्षणाबद्दल माहिती)                                            | 💢 6. Educational Details (शैक्षणिक माहिती) |  |  |

Click Here for Enter
Educational Details

m Profile Details

#### **Enter Educational Details**

#### **Educational Details: PAWAR SARITA RAMESH**

■ Profile Home

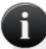

- 10th Information is compulsory.
   दहावीचे तपशील देणे अनिवार्य आहे.
- 12th information compulsory if you are seeking admission on the basis of std. 12th जर तुम्ही बारावीच्या गुणांवर प्रवेश घेणार असला तर बारावीचे तपशील देणे अनिवार्य आहे.
- Please add 10th details first. You can not add 12th details without entering 10th details कृपया दहावीचे तपशील आधी द्या, तुम्ही दहावीचे तपशील दिल्या शिवाय बारावीचे तपशील देऊ शकणार नाही.
- Please enter 10th/12th seat no., Board, Marks and Passing date carefully, as they will be used
  while eligibility checking through system
  कृपया दहावीचा/बारावीचा बैठक क्रमांक, मंडळ/बोर्ड, गुण, आणि उत्तीर्ण झाल्याची तारीख काळजीपूर्वक द्या कारण ही माहिती
  त्मची संगणक प्रणालीदवारा पात्रता करण्यासाठी वापरली जाईल.
- Some of the fields below are shown disabled as the data displayed is as sent by the State Board.
   Such data can be changed by submitting an online 'Profile Correction Request' after your admission is confirmed.

| Qualification     | Board/University     | School Name | Passing<br>Date | Mark/Out of | Edit | Delete |
|-------------------|----------------------|-------------|-----------------|-------------|------|--------|
| 10th [Add]        |                      |             |                 |             |      |        |
| 12th [Add]        |                      |             |                 |             |      |        |
| Degree [Add]      |                      |             |                 |             |      |        |
| Diploma [Add]     | Click Here for Enter |             |                 |             |      |        |
| Certificate [Add] | SSC Details          |             |                 |             |      |        |
|                   | 33C Details          |             |                 |             |      |        |

Proceed

<sup>\*</sup> Marked fields are mandatory. ( \* असलेले रकाने आवश्यक आहेत)

#### Enter the details of S.S.C Examination & Click on "Save".

SSC Details: PAWAR SARITA RAMESH

■Qualification Details

| 10th Details                                                                                 |                                      |
|----------------------------------------------------------------------------------------------|--------------------------------------|
| Board/मंडळ :                                                                                 | ● Indian ○ Foreign                   |
| Select State/राज्य निवडा :                                                                   | Maharashtra *                        |
| Select Board/मंडळ निवडा :                                                                    | MAHARASHTRA STATE BOARD OF SECONDARY |
| Name of School/शाळेचे नाव :                                                                  | IES SCHOOL *                         |
| Date of Passing/उत्तीर्ण झाल्याची<br>तारीख :                                                 | Mar 2010 [year eg.2004] *            |
| Examination Seat Number/<br>परीक्षेचा बैठक क्रमांक :                                         | E123456 *                            |
| Passing Certificate<br>Number/Marksheet Number/ :<br>उत्तीर्ण झालेल्या प्रमाणपत्राचा क्रमांक | M951753 *                            |
| Total Marks obtained/<br>एकूण मिळालेले मार्क :                                               | 500.00 Out of/पैकी गुण : 700 *       |
| Grade/श्रेणी :                                                                               | В                                    |
| Click Her                                                                                    | Save                                 |

#### **Enter the details of S.S.C Examination (If Foreign Student)**

SSC Details: PAWAR SARITA RAMESH

■ Qualification Details

| 10th Details                                                                                 |                           |
|----------------------------------------------------------------------------------------------|---------------------------|
| Board/मंडळ :                                                                                 | ○ Indian ● Foreign        |
| Select Country/राष्ट्र निवडा :                                                               | India *                   |
| Name of Board/मंडळाचे नाव :                                                                  | *                         |
| Board Area Std Code - Phone # 1/<br>मंडळ क्षेत्राचा एस.टी.डी. कोड- दूरध्वनी :<br>क्रमांक-१   |                           |
| Board Email-ID/मंडळाचा ई-मेल<br>आय,डी, :                                                     |                           |
| Board URL/मंडळाची वेबसाईट :                                                                  | [e.g.www.yahoo.com]       |
| Name of School/शाळेचे नाव :                                                                  | *                         |
| Date of Passing/उत्तीर्ण झाल्याची<br>तारीख                                                   | Select V [year eg.2004] * |
| Examination Seat Number/<br>परीक्षेचा बैठक क्रमांक :                                         | *                         |
| Passing Certificate<br>Number/Marksheet Number/ :<br>उत्तीर्ण झालेल्या प्रमाणपत्राचा क्रमांक | *                         |
| Total Marks obtained/<br>एकूण मिळालेले मार्क :                                               | Out of/पैकी गुण :         |
| Grade/श्रेणी :                                                                               |                           |
|                                                                                              | Save                      |

#### S.S.C Examination Details Saved

#### **Educational Details: PAWAR SARITA RAMESH**

■ Profile Home

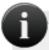

- 10th Information is compulsory.
   दहावीचे तपशील देणे अनिवार्य आहे.
- 12th information compulsory if you are seeking admission on the basis of std. 12th जर तुम्ही बारावीच्या गुणांवर प्रवेश घेणार असला तर बारावीचे तपशील देणे अनिवार्य आहे.
- Please add 10th details first. You can not add 12th details without entering 10th details कृपया दहावीचे तपशील आधी द्या. त्म्ही दहावीचे तपशील दिल्या शिवाय बारावीचे तपशील देऊ शकणार नाही.
- Please enter 10th/12th seat no., Board, Marks and Passing date carefully, as they will be used
  while eligibility checking through system
  कृपया दहावीचा/बारावीचा बैठक कमांक, मंडळ/बोर्ड, गुण, आणि उत्तीर्ण झाल्याची तारीख काळजीपूर्वक द्या कारण ही माहिती
  तुमची संगणक प्रणालीद्वारा पात्रता करण्यासाठी वापरली जाईल.
- Some of the fields below are shown disabled as the data displayed is as sent by the State Board.
   Such data can be changed by submitting an online 'Profile Correction Request' after your admission is confirmed.

#### SSC details saved successfully.

| Qualification     | Board/University                                                          | School Name | Passing<br>Date | Mark/Out of | Edit | Delete |
|-------------------|---------------------------------------------------------------------------|-------------|-----------------|-------------|------|--------|
| 10th              | MAHARASHTRA STATE BOARD OF<br>SECONDARY AND HIGHER SECONDARY<br>EDUCATION | IES SCHOOL  | Mar 2010        | 500/700     | Edit |        |
| 12th [Add]        |                                                                           |             |                 |             |      |        |
| Diploma [Add]     |                                                                           |             |                 |             |      |        |
| Degree [Add]      |                                                                           |             |                 |             |      |        |
| Certificate [Add] | Click Here for Enter                                                      |             |                 |             |      |        |

Proceed

**HSC Details** 

#### Enter the details of H.S.C Examination & Click on "Save".

**HSC Details: PAWAR SARITA RAMESH** 

■ Qualification Details

| 12th Details                                                                                 |                                      |
|----------------------------------------------------------------------------------------------|--------------------------------------|
| Board/मंडळ :                                                                                 | ● Indian ○ Foreign                   |
| Select State/राज्य निवडा :                                                                   | Maharashtra *                        |
| Select Board/मंडळ निवडा :                                                                    | MAHARASHTRA STATE BOARD OF SECONDARY |
| Select Stream/शाखा निवडा :                                                                   | Commerce *                           |
| Name of School/शाळेचे नाव :                                                                  | ICL COLLEGE *                        |
| Date of Passing/उत्तीर्ण झाल्याची<br>तारीख :                                                 | May 2013 [year eg.2004] *            |
| Examination Seat Number/<br>परीक्षेचा बैठक क्रमांक :                                         | E45421332184 *                       |
| Passing Certificate<br>Number/Marksheet Number/ :<br>उत्तीर्ण झालेल्या प्रमाणपत्राचा क्रमांक | M213598                              |
| Total Marks obtained/<br>एकूण मिळालेले मार्क :                                               | 550.00 Out of/पैकी गुण : 600 *       |
| Grade/श्रेणी :                                                                               | A                                    |
|                                                                                              | Save                                 |

## It's compulsory to fill the HSC Exam Details as you have selected HSC Appeared as yes.

#### Welcome PAWAR SARITA RAMESH!

Your Profile Status (प्रोफाइल स्थिती) [VIEW PROFILE] INCOMPLETE

Note: You can apply online only after your profile status is 100% i.e. your profile is complete टीप: प्रोफाईल पर्ण झाल्यावरच अर्ज करता येईल.

| Profile Status: (Please start from Upload Photo and Sign)                               |                                            |  |  |  |
|-----------------------------------------------------------------------------------------|--------------------------------------------|--|--|--|
| 🖋 1. Upload Photo and Sign (अपलोड फोटो आणि सही) 💉 2. Personal Details (वैयक्तिक माहिती) |                                            |  |  |  |
| ✓ 3. Address Details (पत्ता)                                                            | 🖋 4. Contact Details (संपर्काकरीता माहिती) |  |  |  |
| 🗸 5. Reservation Details (आरक्षणाबद्दल माहिती)                                          | 💢 6. Educational Details (शैक्षणिक माहिती) |  |  |  |

You have apperead for HSc. Please fill HSc details in Qualifications to complete your profile.

Confirm Profile Details

#### Enter the details of H.S.C Examination & Click on "Save".

**HSC Details: PAWAR SARITA RAMESH** 

■Qualification Details

| and not d                                                                                    |                                      |
|----------------------------------------------------------------------------------------------|--------------------------------------|
| 12th Details                                                                                 |                                      |
| Board/मंडळ :                                                                                 | ● Indian ○ Foreign                   |
| Select State/राज्य निवडा :                                                                   | Maharashtra *                        |
| Select Board/मंडळ निवडा :                                                                    | MAHARASHTRA STATE BOARD OF SECONDARY |
| Select Stream/शाखा निवडा :                                                                   | Commerce *                           |
| Name of School/शाळेचे नाव :                                                                  | ICL COLLEGE *                        |
| Date of Passing/उत्तीर्ण झाल्याची<br>तारीख :                                                 | May 2013 [year eg.2004] *            |
| Examination Seat Number/<br>परीक्षेचा बैठक क्रमांक :                                         | 79845 *                              |
| Passing Certificate<br>Number/Marksheet Number/ :<br>उत्तीर्ण झालेल्या प्रमाणपत्राचा क्रमांक | M46456                               |
| Total Marks obtained/<br>एकूण मिळालेले मार्कः                                                | 550.00 Out of/पैकी गुण : 600 *       |
| Grade/श्रेणी :                                                                               | A                                    |
| Click Horo                                                                                   | Save                                 |

MKCL RLC Mumbai, DU UoM

#### **H.S.C Examination Details Saved**

#### **Educational Details: PAWAR SARITA RAMESH**

■ Profile Home

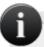

- 10th Information is compulsory.
   दहावीचे तपशील देणे अनिवार्य आहे.
- 12th information compulsory if you are seeking admission on the basis of std. 12th जर तुम्ही बारावीच्या गुणांवर प्रवेश घेणार असला तर बारावीचे तपशील देणे अनिवार्य आहे.
- Please add 10th details first. You can not add 12th details without entering 10th details कृपया दहावीचे तपशील आधी द्या, तुम्ही दहावीचे तपशील दिल्या शिवाय बारावीचे तपशील देऊ शकणार नाही.
- Please enter 10th/12th seat no., Board, Marks and Passing date carefully, as they will be used
  while eligibility checking through system
  कृपया दहावीचा/बारावीचा बैठक क्रमांक, मंडळ/बोर्ड, गुण, आणि उत्तीर्ण झाल्याची तारीख काळजीपूर्वक द्या कारण ही माहिती
  तुमची संगणक प्रणालीद्वारा पात्रता करण्यासाठी वापरली जाईल.
- Some of the fields below are shown disabled as the data displayed is as sent by the State Board.
   Such data can be changed by submitting an online 'Profile Correction Request' after your admission is confirmed.

#### HSC details saved successfully.

| Qualification     | Board/University                                                          | School Name | Passing<br>Date | Mark/Out of | Edit | Delete |
|-------------------|---------------------------------------------------------------------------|-------------|-----------------|-------------|------|--------|
| 10th              | MAHARASHTRA STATE BOARD OF<br>SECONDARY AND HIGHER SECONDARY<br>EDUCATION | IES SCHOOL  | Mar 2010        | 500/700     | Edit |        |
| 12th              | MAHARASHTRA STATE BOARD OF<br>SECONDARY AND HIGHER SECONDARY<br>EDUCATION | ICL COLLEGE | May 2013        | 550/600     | Edit |        |
| Diploma [Add]     |                                                                           |             |                 |             |      |        |
| Degree [Add]      |                                                                           |             |                 |             |      |        |
| Certificate [Add] |                                                                           |             |                 |             |      |        |

Proceed

<sup>\*</sup> Marked fields are mandatory. ( \* असलेले रकाने आवश्यक आहेत)

## When a profile is completely filled all the profile fields will show a "Blue Check Mark" indicating that information is duly filled.

#### Your Profile Status (प्रोफाइल स्थिती) [VIEW PROFILE] COMPLETE

Note: You can apply online only after your profile status is 100% i.e. your profile is complete टीप: प्रोफाईल पूर्ण झाल्यावरच अर्ज करता येईल.

| Profile Status: (Please start from Upload Photo and Sign)                               |                                            |  |  |
|-----------------------------------------------------------------------------------------|--------------------------------------------|--|--|
| 🖋 1. Upload Photo and Sign (अपलोड फोटो आणि सही) 🗳 2. Personal Details (वैयक्तिक माहिती) |                                            |  |  |
| ✓ 3. Address Details (पत्ता)                                                            | ✓ 4. Contact Details (संपर्काकरीता माहिती) |  |  |
| 🗸 5. Reservation Details (आरक्षणाबद्दल माहिती)                                          | ✓ 6. Educational Details (शैक्षणिक माहिती) |  |  |

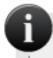

Please check your profile details once again by clicking on each section before you click on apply online button. You will not be able to modify any part of profile once you click on 'Apply Online' since your profile will be locked.

'अप्लार्य ऑनलाईन' ला क्लिक करण्यापूर्वी तुमच्या प्रोफाईलमधील प्रत्येक विभागात जाऊन संपूर्ण माहिती परत एकदा तपासा.

'अप्लाय ऑनलाईन' ला क्लिक केल्यानंतर तुमची प्रोफाईल लॉक होईल व त्यामधील माहिती तुम्हालाबदलता येणार नाही.

**Click Here** 

Confirm Profile Details

Blood Group: A +ve

Marital Status: Married

#### **Profile Summary**

#### Personal Information

Full Name: PATIL SAGAR PRAKASH

Name as on statement of

marks of qualifying Exam: PATIL S P Name in vernacular language: पाटील स पी Father's Full Name: PATIL PRAKASH K

Mother's Full Name: PATIL SUNANDA PRAKASH

Date of Birth: 02 Mar 1986 Place of Birth: MUMBAI

Gender: Male Nationality: India

Location category: Urban

Religion: Hindu

Passport and Visa Details:

Passport Details: Visa Details:

Passport Number: Not Available Type of Indian Visa: Not Available

Passport Validity: Not Available Visa Validity: Not Available

Country of Passport: India Visa/Residential Permit Number: Not Available

Date of Issue of Passport: Not Available Police verification report attached: No Sponsoring Agency: Not Available

Address Details:

Permanent Address: Correspondence Address:

VILE PARLE

City: MUMBAI

Tahsil: Mumbai

District: Mumbai City

District: Mumbai

District: Mumbai City

State: Maharashtra

District: Mumbai City

State: Maharashtra

Din. 400706

MKCL RLC Mumbai, DU UoM

#### Contact Details:

Telephone #1: Not Available

Mobile #1: 9372708858 Mobile #2: Not Available
Email ID: dumumbai@mkcl.org Email ID 2: Not Available

#### Parents/Guardian Details:

Annual Income of Parents/Guardian: 10000 Occupation of Parents/Guardian: Service
Annual Income of Student: Not Available Occupation of Student: Not Available

I confirm that I have checked my Personal Details, and it is correctly filled by me. मी अशी ग्वाही देतो कि माझ्या प्रोफाईल मधील वैयक्तिक माहिती मी तपासली आहे आणि ती बरोबर आहे.

Edit Profile

If Edit, Click

and Procees

Here

#### Contact Details:

Telephone #1: Not Available

Mobile #1: 9372708858 Mobile #2: Not Available
Email ID: dumumbai@mkcl.org Email ID 2: Not Available

#### Parents/Guardian Details:

Annual Income of Parents/Guardian: 10000 Occupation of Parents/Guardian: Service
Annual Income of Student: Not Available Occupation of Student: Not Available

I confirm that I have checked my Personal Details, and it is correctly filled by me. मी असी उपनी देतों कि माझ्या प्रोफाईल मधील वैयक्तिक माहिती मी तपासली आहे आणि ती बरोबर आहे.

**Click Here** 

Profile Confirmation and Proceed

#### **Profile Summary**

# State of Domicile: Maharashtra Category: Open Physically Challenged: Not Available Sports Person: No Artist: No Social Reservation: Not Avaliable ☐ I confirm that I have checked my Reservation Details, and it is correctly filled by me. ☐ मी अशी ग्वाही देतो कि माङ्या प्रोफाईल मधील आरक्षणाबद्दल माहिती मी तपासली आहे आणि ती बरोबर आहे. ☐ Edit Profile If Edit, Click and Proceed Here

#### **Profile Summary**

#### Reservation Details

State of Domicile: Maharashtra

Category: Open Physically Challenged: Not Available

Sports Person: No Artist: No

Social Reservation: Not Avaliable

I confirm that I have checked my Reservation Details, and it is correctly filled by me. मी ऊर्ती प्राटी देतो कि माझ्या प्रोफाईल मधील आरक्षणाबद्दल माहिती मी तपासली आहे आणि ती बरोबर आहे.

**Click Here** 

Profile Confirmation and Proceed

#### **Profile Summary**

| _   |       | _     |         |
|-----|-------|-------|---------|
| _   |       |       |         |
|     | C311/ |       | lotaile |
| Luu | Cali  | mai L | etails) |

| Qualification | School<br>Name | Board/University                                                    | Marks | Out<br>of | Passing<br>Date |
|---------------|----------------|---------------------------------------------------------------------|-------|-----------|-----------------|
| 10th          |                | MAHARASHTRA STATE BOARD OF SECONDARY AND HIGHER SECONDARY EDUCATION | 500   | 700       | Feb 2011        |
| 12th          |                | MAHARASHTRA STATE BOARD OF SECONDARY AND HIGHER SECONDARY EDUCATION | 500   | 600       | Jun 2014        |
|               |                |                                                                     |       |           |                 |

I confirm that I have checked my Qualification Details, and it is correctly filled by me. मी अशी ग्वाही देतों कि माझ्या प्रोफाईल मधील शैक्षणिक माहिती मी तपासली आहे आणि ती बरोबर आहे.

#### **Profile Summary**

#### **Educational Details**

| Qualification | School<br>Name | Board/University                                                    | Marks | Out<br>of | Passing<br>Date |
|---------------|----------------|---------------------------------------------------------------------|-------|-----------|-----------------|
| 10th          | IES<br>SCHOOL  | MAHARASHTRA STATE BOARD OF SECONDARY AND HIGHER SECONDARY EDUCATION | 500   | 700       | Feb 2011        |
| 12th          | ICL<br>COLLEGE | MAHARASHTRA STATE BOARD OF SECONDARY AND HIGHER SECONDARY EDUCATION | 500   | 600       | Jun 2014        |

। I confirm that I have checked my Qualification Details, and it is correctly filled by me. सी अशी ग्वाही देतो कि माझ्या प्रोफाईल मधील शैक्षणिक माहिती मी तपासली आहे आणि ती बरोबर आहे.

Click Here

Profile Confirmation and Apply Online

#### **Course Selection Process**

#### **Apply Online**

Name/नाव : PAWAR SARITA RAMESH

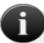

- Enter the course/specialization to search the available courses.
   उपलब्ध असलेले अभ्यासक्रम/विशेष विषय शोधण्यासाठी येथे नाव लिहा.
- Move the mouse-pointer on the course name to view course details of the searched courses. शोधलेल्या अक्ष्यासक्रमाचे तपशील बघण्यासाठी पॉइंटर अक्ष्यासक्रमाच्या नावावर न्या.
- Move the mouse-pointer on the view details to view schedule of the searched courses.
   शोधलेल्या कोर्सचे वेळापत्रक बघण्यासाठी पॉइंटर 'व्य डिटेल्स' वर न्या.
- Select the course from the searched courses to apply.
   अर्ज करण्यासाठी शोधलेल्या अध्यासक्रमापैकी एक निवडा.

| Search Course From Below listed for Course : |                           |                  |
|----------------------------------------------|---------------------------|------------------|
|                                              | (e.g. B.A, B.Com, Electro | nics,Statistics) |

| Sr.No. | Course Name                               | Course Part/Term                             | View Schedule<br>Details | Apply     |
|--------|-------------------------------------------|----------------------------------------------|--------------------------|-----------|
| 1      | Bachelor of Arts                          | F.Y.B.A. No Branch                           | View Details             | Apply Now |
| 2      | Bachelor of Commerce                      | F.Y.B.Com. No<br>Branch                      | View Detail              | Apply Now |
| 3      | Bachelor of Mass Media                    | F.Y.B.M.M. No Branch                         | Click Here               | Apply Now |
| 4      | Bachelor of Science                       | F.Y.B.Sc. No Branch                          |                          | Apply Now |
| 5      | Bachelor of Science (Hospitality Studies) | F.Y.B.Sc. (Hospitality<br>Studies) No Branch | View Details             | Apply Now |
| 6      | Bachelor of Social Work                   | F.Y.B.S.W. No Branch                         | View Details             | Apply Now |
| 7      | Bachelor of Social Work                   | BSW Part I No Branch                         | View Details             | Apply Now |
| 8      | Master in Computer Application            | F.Y.M.C.A. No Branch                         | View Details             | Apply Now |

#### **Course Selection Process**

| Sr.No. | Course Name                                                    | Course Part/Term                                         | View Schedule<br>Details | Apply     |
|--------|----------------------------------------------------------------|----------------------------------------------------------|--------------------------|-----------|
| 1      | Bachelor of Arts                                               | F.Y.B.A. No Branch                                       | View Details             | Apply Now |
| 2      | Bachelor of Arts in Film, Television & New<br>Media Production | F.Y.B.A. in FT&NMP<br>No Branch                          | View Details             | Apply Now |
| 3      | Bachelor of Arts in French Studies                             | F.Y.B.A. No Branch                                       | View Details             | Apply Now |
| 4      | Bachelor of Arts in German Studies                             | F.Y.B.A. in German<br>No Branch                          | View Details             | Apply Now |
| 5      | Bachelor of Arts in Russian                                    | F.Y.B.A. No Branch                                       | View Details             | Apply Now |
| 6      | Bachelor of Commerce                                           | F.Y.B.Com. No<br>Branch                                  | View Details             | Apply Now |
| 7      | Bachelor of Commerce (Accounting & Finance)                    | F.Y.B.Com. (A. & F.)<br>No Branch                        | View Details             | Apply Now |
| 8      | Bachelor of Commerce (Banking & Insurance)                     | F.Y.B.Com. (B. & I.)<br>No Branch                        | View Details             | Apply Now |
| 9      | Bachelor of Commerce (Financial Markets)                       | F.Y.B.Com. (F.M.) No<br>Branch                           | View Details             | Apply Now |
| 10     | Bachelor of Management Studies                                 | F.Y.B.M.S. No Branch                                     | View Details             | Apply Now |
| 11     | Bachelor of Mass Media                                         | F.Y.B.M.M. No Branch                                     | View Details             | Apply Now |
| 12     | Bachelor of Science                                            | F.Y.B.Sc No Branch                                       | View Details             | Apply Now |
| 13     | Bachelor of Science (Aviation)                                 | F.Y.B.Sc. (Aviation)<br>No Branch                        | View Details             | Apply Now |
| 14     | Bachelor of Science (Forensic Science)                         | F.Y.B.Sc. (Forensic<br>Science) No Branch                | View Details             | Apply Now |
| 15     | Bachelor of Science (Home Science)                             | F.Y.B.Sc. (Home<br>Science) No Branch                    | View Details             | Apply Now |
| 16     | Bachelor of Science (Hospitality Studies)                      | F.Y.B.Sc. (Hospitality<br>Studies) No Branch             | View Details             | Apply Now |
| 17     | Bachelor of Science (Information<br>Technology)                | F.Y.B.Sc. (I.T.) No<br>Branch                            | View Details             | Apply Now |
| 18     | Bachelor of Science (Maritime Hospitality<br>Studies)          | F.Y.B.Sc. (Maritime<br>Hospitality Studies)<br>No Branch | View Details             | Apply Now |

#### **Select Last Qualifying Exam**

#### **Last Qualifying Exam**

Name/नाव : PAWAR SARITA RAMESH

Course/कोर्स : B.Sc.(with Credits) - Regular - CGPA 2011F.Y.B.Sc. F.Y.B.Sc. Sem I

#### Select Last Qualifying Exam

|   | Qualification | Passing<br>Date | Board                                                               | Marks | Out<br>of |
|---|---------------|-----------------|---------------------------------------------------------------------|-------|-----------|
| 0 | 10th          | Mar 2010        | MAHARASHTRA STATE BOARD OF SECONDARY AND HIGHER SECONDARY EDUCATION | 500   | 700       |
| 0 | 12th          | May 2013        | MAHARASHTRA STATE BOARD OF SECONDARY AND HIGHER SECONDARY EDUCATION | 550   | 600       |

Note: \* marked fields are mandatory

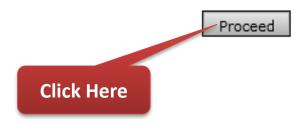

#### **College Selection Process**

#### Note:

- Select College in which you would like to apply for the selected course. You can apply to multiple colleges and generate seperate application forms.
  - तुम्ही निवडलेल्या कोर्ससाठी ज्या महाविद्यालयासाठी अर्ज करावयाचा आहे ते निवडा. तुम्ही अनेक महाविद्यालयासाठी अर्ज करु शकता तसेच त्यांचे वेगवेगळे अर्ज तयार करु शकता.
- Below displayed colleges are shown from the city of your residence. If you want to apply to the colleges other than your residence city, then use the "Search College" link.
- खाली दाखवलेली महाविद्यालये हि तुमच्या रहात असलेल्या शहरामधील आहेत. जर तुम्हाला तुम्ही रहात असलेल्या शहरापेक्षा इतर शहरामधील महाविद्यालयांना अर्ज करावयाचा असेल तर खाली दिलेल्या "Search College" या लिंक चा वापर करावा.

Search College

|  | Search College from below list: |  | ] |
|--|---------------------------------|--|---|
|--|---------------------------------|--|---|

| Sr.No. | District       | Tehsil | City   | Name of College                                                                                                    | College Code | Select |
|--------|----------------|--------|--------|----------------------------------------------------------------------------------------------------|--------------|--------|
| 1      | Mumbai<br>City |        | Mumbai | Cummoo Jaffer Suleman College of Arts and Commerce for Women                                                                                                  | 865          | Select |
| 2      | Mumbai<br>City | Mumbai | Mumbai | Hazarimal Somani College of Arts and Scince and Manubhai Maneklal Sheth Jr.College of Arts and Science and Jayaramdas Pate of Commerce and Management Studies | Here         | Select |
| 3      | Mumbai<br>City | Mumbai | Mumbai | Maharashtra College of Arts, Science and Commerce                                                                                                    | 117          | Select |
| 4      | Mumbai<br>City | Mumbai | Mumbai | N. S. S. College of Commerce and Economics                                                                                                    | 140          | Select |
| 5      | Mumbai<br>City | Mumbai | Mumbai | S.I.E.S. College of Arts, Science and Commerce                                                                                                    | 183          | Select |
| 6      | Mumbai<br>City | Mumbai | Mumbai | Siddharth College of Arts, Science, Commerce                                                                                                    | 209          | Select |
|        |                |        |        |                                                                                                    |              |        |

#### **Search Appropriate College Selection Process**

#### Note:

- Select College in which you would like to apply for the selected course. You can apply to multiple colleges and generate seperate application forms.
  - तुम्ही निवडलेल्या कोर्ससाठी ज्या महाविद्यालयासाठी अर्ज करावयाचा आहे ते निवडा. तुम्ही अनेक महाविद्यालयासाठी अर्ज करू शकता तसेच त्यांचे वेगवेगळे अर्ज तयार करू शकता.
- Below displayed colleges are shown from the city of your residence. If you want to apply to the colleges other than your residence city, then use the "Search College" link.
- खाली दाखवलेली महाविद्यालये हि तुमच्या रहात असलेल्या शहरामधील आहेत. जर तुम्हाला तुम्ही रहात असलेल्या शहरापेक्षा इतर शहरामधील महाविद्यालयांना अर्ज करावयाचा असेल तर खाली दिलेल्या "Search College" या लिंक चा वापर करावा.

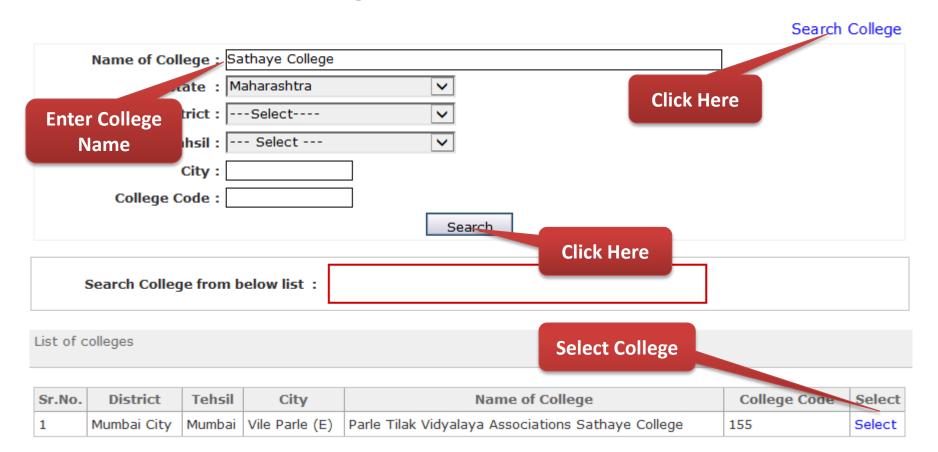

#### **Paper Selection Process**

#### **Paper Selection**

Name/नाव : PAWAR SARITA RAMESH

Course/कोर्स : B.Com.(with Credits) - Regular - CGPA 2011F.Y.B.Com. F.Y. B.Com. Sem. I

College/महाविदयालय : Achra College of Management Studies

Select Medium of Instruction : English \*

Minimum 7 Paper(s) & Maximum 7 Paper(s) should be Selected.

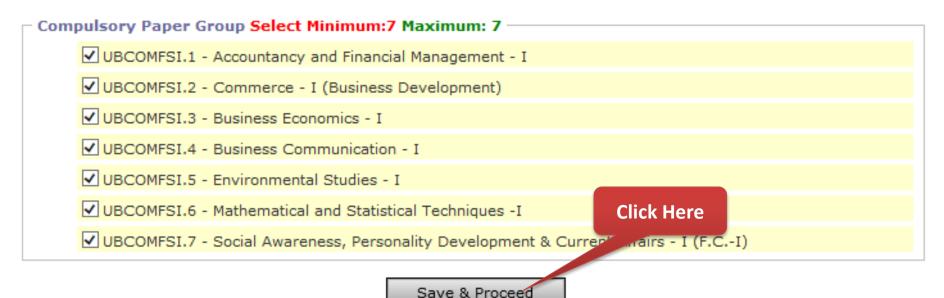

#### **Document Submitting Selection Process**

Select Documents/Certificates Submiting with Application Form अर्जाबरोबर सादर करावयाची कागदपत्रे /प्रमाणपत्र निवडा.

| Nam      | e/नाव : PAWAR SARITA RAMESH                                                                                                    |  |  |  |  |  |  |  |
|----------|----------------------------------------------------------------------------------------------------|--|--|--|--|--|--|--|
|          | se/कोर्स : B.Com.(with Credits) - Regular - CGPA 2011F.Y.B.Com. F.Y. B.Com. Sem. I<br>ge/महाविद्यालय : Achra College of Management Studies                                                                                                    |  |  |  |  |  |  |  |
| ⊢ Red    | uired Documents                                                                                                    |  |  |  |  |  |  |  |
| You      | vill have to submit following documents / (तुम्हाला खालील कागदपत्रे सादर करावी लागतील.):                                                                                                    |  |  |  |  |  |  |  |
| <b>✓</b> | Affidavit for changed name/ Marriage Certificate / Govt. Gazette.                                                                                                    |  |  |  |  |  |  |  |
| <b>✓</b> | Certificate for Physically Challenged.                                                                                                    |  |  |  |  |  |  |  |
| <b>✓</b> | Certificate of Caste with Category.                                                                                                    |  |  |  |  |  |  |  |
| <b>✓</b> | Leaving Certificate.                                                                                                    |  |  |  |  |  |  |  |
| ✓        | Passing Certificate of Std 10th.                                                                                                    |  |  |  |  |  |  |  |
| Alon     | litional Documents / (अतिरिक्त कागदपत्रे)<br>gwith the above mentioned documents you can also select any/all of the following documents (as<br>when applicable) / (वर नमूद केलेल्या कागदपत्रों बरोबर तुम्हाला लागू असणारी खालील पैकी कागदपत्रे निवडा.): |  |  |  |  |  |  |  |
|          | Affidavit for Changed Name/Marriage Certificate/Govt. Gazzette.                                                                                                    |  |  |  |  |  |  |  |
|          | Affidavit regarding Anti Ragging.                                                                                                    |  |  |  |  |  |  |  |
|          | Birth Certificate.                                                                                                    |  |  |  |  |  |  |  |
|          | Certificate for Physically Challenged.                                                                                                    |  |  |  |  |  |  |  |
|          | Certificate of Caste with Category.                                                                                                    |  |  |  |  |  |  |  |
|          | Death Certificate (If father/Mother is expired).                                                                                                    |  |  |  |  |  |  |  |
|          | District Change Certificate.                                                                                                    |  |  |  |  |  |  |  |
|          | Domicile Certificate.                                                                                                    |  |  |  |  |  |  |  |
|          | Eligibility Certificate.                                                                                                    |  |  |  |  |  |  |  |
|          | Original Attendance Certificate.                                                                                                    |  |  |  |  |  |  |  |
|          | Original Migration Certificate.                                                                                                    |  |  |  |  |  |  |  |

#### **Generate & Print e-Suvidha Ticket in English or Marathi**

#### **Print Application Form**

Name/नाव : PAWAR SARITA RAMESH

Course/कोर्स : B.Com.(with Credits) - Regular - CGPA 2011F.Y.B.Com. F.Y. B.Com. Sem. I

College/महाविद्यालय : Achra College of Management Studies

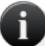

Your e-Suvidha Ticket will be printed only once during your first application only. Kindly preserve your e-Suvidha Ticket with you for future reference. तुमचे ई-सुविधा तिकीट तुम्ही जेव्हा पहिल्यांदा अर्ज कराल फक्त तेव्हाच प्रिंट होईल, तुमचे ई-सुविधा तिकीट तुमचा अविष्यातील संदर्भाकरिता जपन ठेवा.

You will have to follow the following steps for successfully printing your application form. तुमचा अर्ज यशस्वीरित्या प्रिंट करण्यासाठी खालील कृती अवलंबा,

- Step-1: Select language to get your e-Suvidha Ticket in your preferred launguage. त्मचे ई-सुविधा तिकीट त्म्हाला पाहिजे असलेल्या भाषेत प्रिंट करण्यासाठी भाषा निवडा,
- Step-2: Print your e-Suvidha Ticket. तुमचे ई-सुविधा तिकीट प्रिंट करा,
- Step-3: Enter the code number printed on your e-Suvidha Ticket for one time verification. त्मचा ई-स्विधा तिकीटवर प्रिंट केलेला कोड नंबर एक वेळच्या पडताळणी साठी द्या.
- Step-4: Print your application form i.e. Student Copy and College Copy. त्मचा अर्ज प्रिंट करा, उदा, विदयार्थाची प्रत, महाविदयालय प्रत,

Please select the language for your e-Suvidha Ticket: 

English 

M

Print your e-Suvidha Ticket

#### e-Suvidha Ticket in English

#### eSuvidha Ticket

Preserve your eSuvidha ticket carefully as it contains your confidential Password

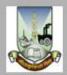

#### University of Mumbai

M.G.Road Fort Mumbal 400032 Makarashtra [india)

**Full Name: PAWAR SARITA RAMESH** 

Login ID: 16414100007

Password: 123456

Date: Saturday, May 30, 2015

### Congratulations!

You have successfully created your eSuvidha account!

Now you can experience the world class online services through eSuvidha!

#### Personal Services in my eSuvidha Login

I can get the information about

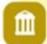

- Universities
- Available courses, subject selection rules
- Affiliated colleges / Institutes
- Accreditation ratings of colleges/institutes

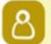

- Intake capacity
- Admission fees

In EASY (Employment Assistance Services to Youth), I can view

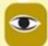

- Career path
- · Jobs for me
- Earn and learn schemes

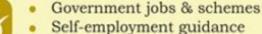

- Education and job fairs
- Educational loan competitive exam sites
- Scholarships & fellowships
   (State, National and International)

I can download

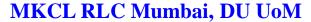

#### e-Suvidha Ticket in Marathi

## ई-सुविधा तिकिट

#### तुमच्या ई-सुविधा तिकिटात गोपनीय पासवर्ड असल्यामुळे ते जपून ठेवा.

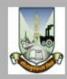

#### University of Mumbai

M.G.Road, Fort, Mumbai-400032, Maharashtra(India)

http://staging-pamumbai.digitaluniversity.ac/

पूर्ण नाव: PAWAR SARITA RAMESH

लॉगिन आईडी: 16414100007

पासवर्ड: 123456

दिनांक: Saturday, May 30, 2015

### APAWAR SARITA RAMESH

तुम्ही तुमचे ई-सुविधा खाते यशस्वीरित्या तयार केले आहे! आता तुम्ही ई-सुविधाच्या मदतीने जागतिक दर्जाच्या सेवांचा ऑनलाइन अनुभव घेऊ शकता!

#### वैयक्तिक ई-सुविधा लॉगिनमधील सेवा- सुविधा

#### माहिती आपल्यासाठी खास

- Î
- विद्यापीठाची माहिती
- उपलब्ध अभ्यासक्रम, विषय निवडीचे नियम
- संलग्न महाविद्यालये/संस्था
- 8
- महाविद्यालये/संस्थांच्या पतमूल्यांकनाचा दर्जा (ॲक्रिडीटेशन रेटिंग्ज)
- प्रवेश क्षमता
- प्रवेश शुल्क

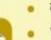

#### EASY इझी (एंप्लॉयमेंट असिस्टन्स सर्व्हिंसेस टू युथ)

- करिअरचे पर्याय
- भारतातील अनेक वृत्तपत्रातील जॉब्स
- कमवा आणि शिका योजना
- सरकारी जॉब्स आणि योजना
- स्व-रोजगार मार्गदर्शन
- शिक्षण आणि रोजगार प्रदर्शने

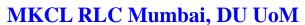

#### **Print e-Suvidha Ticket for Verification Code**

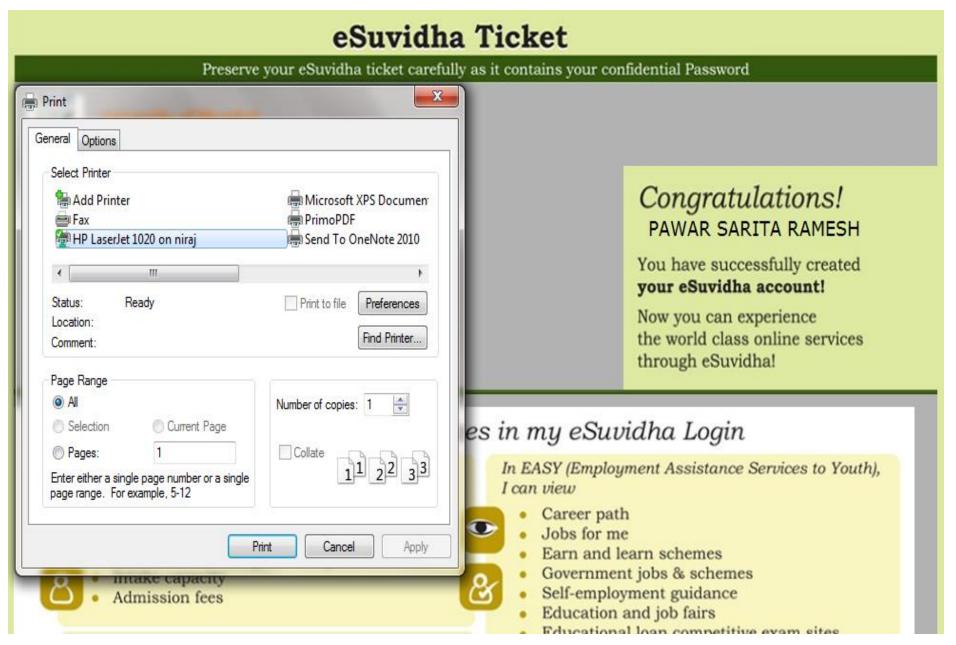

#### After Print Verification Code Available on the e-Suvidha Ticket

## ई-सुविधा तिकिट

तुमच्या ई-सुविधा तिकिटात गोपनीय पासवर्ड असल्यामुळे ते जपून ठेवा.

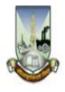

#### **University of Mumbai**

M.G.Road, Fort, Mumbai-400032, Maharashtra(India)

http://staging-oamumbai.digitaluniversity.ac/

पूर्ण नाव: PAWAR SARITA RAMESH

लॉगिन आईडी: 16414100007

**पासवर्ड:** 123456

दिनांक: Saturday, May 30, 2015

## Verification Code: **4F99**

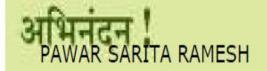

तुम्ही तुमचे ई-सुविधा खाते यशस्वीरित्या तयार केले आहे! आता तुम्ही ई-सुविधाच्या मदतीने जागतिक दर्जाच्या सेवांचा ऑनलाइन अनुभव घेऊ शकता!

#### After Print Verification Code Available on the e-Suvidha Ticket

#### **Print Application Form**

Name/नाव : UTEKAR DIVYANG SACHIN : B.Com.(with Credits) - Regular - C7525F.Y.B.Com. F.Y. B.Com. Sem. I Course/कोस College/महाविदयालय: Parle Tilak Vidyalaya Associations Sathaye College Your e-Suvidha Ticket will be printed only once during your first application only. Kindly preserve your e-Suvidha Ticket with you for future reference. त्मचे ई-सुविधा तिकीट तुम्ही जेव्हा पहिल्यांदा अर्ज कराल फक्त तेव्हाच प्रिंट होईल, तुमचे ई-सुविधा तिकीट तुमचा भविष्यातील संदर्भाकरिता जपन ठेवा. You will have to follow the following steps for successfully printing your application form. तुमचा अर्ज यशस्वीरित्या प्रिंट करण्यासाठी खालील कृती अवलंबा, Step-1: Select language to get your e-Suvidha Ticket in your preferred launguage. तुमचे ई-सुविधा तिकीट तुम्हाला पाहिजे असलेल्या भाषेत प्रिंट करण्यासाठी भाषा निवडाँ, Step-2: Print your e-Suvidha Ticket. तुमचे ई-सुविधा तिकीट प्रिंट करा, Step-3: Enter the code number printed on your e-Suvidha Ticket for one time verification. तुमचा ई-सुविधा तिकीटवर प्रिंट केलेला कोर्ड नंबर एक वेळच्या पडताळणी साठी दया, Step-4: Print your application form i.e. Student Copy and College Copy. त्मचा अर्ज प्रिंट करा, उदा, विद्यार्थाची प्रत, महाविद्यालय प्रत, **Enter Here Verification Code** Please select the language for your e-Suvidha Ticket: O English 

Marathi After Enter the Print your e-Suvidha Ticket **Verification Code**, Click here ode printed on your e-Suvidha Ticket: 4F99 Verify & Print Application Form

#### Allow the Pop Up Blocker for Generate Application Form

Name/नाव : UTEKAR DIVYANG SACHIN Course/कोर्स : B.Com.(with Credits) - Regular - C7525F.Y.B.Com. F.Y. B.Com. Sem. I College/महाविदयालय : Parle Tilak Vidyalaya Associations Sathaye College Your e-Suvidha Ticket will be printed only once during your first application only. Kindly preserve your e-Suvidha Ticket with you for future reference. तुमचे ई-सुविधा तिकीट तुम्ही जेव्हा पहिल्यांदा अर्ज कराल फक्त तेव्हाच प्रिंट होईल, तुमचे ई-सुविधा तिकीट तुमचा भविष्यातील संदर्भाकरिता जपन ठेवा. You will have to follow the following steps for successfully printing your application form. तुमचा अर्ज यशस्वीरित्या प्रिंट करण्यासाठी खालील कृती अवलंबा, Step-1: Select language to get your e-Suvidha Ticket in your preferred launguage. तुमचे ई-सुविधा तिकीट तुम्हाला पाहिजे असलेल्या भाषेत प्रिंट करण्यासाठी भाषा निवडा, Step-2: Print your e-Suvidha Ticket. तुमचे ई-सुविधा तिकीट प्रिंट करा, Step-3: Enter the code number printed on your e-Suvidha Ticket for one time verification. तमचा ई-सविधा तिकीटवर प्रिंट केलेला कोड नंबर एक वेळच्या पडताळणी साठी दया. Step-4: Print your application form i.e. Student Copy and College Copy. त्मचा अर्ज प्रिंट करा, उदा, विदयार्थाची प्रत, महाविदयालय प्रत, Please select the language for your e-Suvidha Ticket: 

English 

Marathi Print your e-Suvidha Ticket Code Verification on your e-Suvidha Ticket: 4F99 Please enter Click here for Code verified successfully. **Generate & Print Application Form** Print Application Form Internet Explorer blocked a pop-up from mumadmission.digitaluniversity.ac. Allow once Options for this site \*

#### **Print Application Form**

#### [STUDENT COPY]

Name of

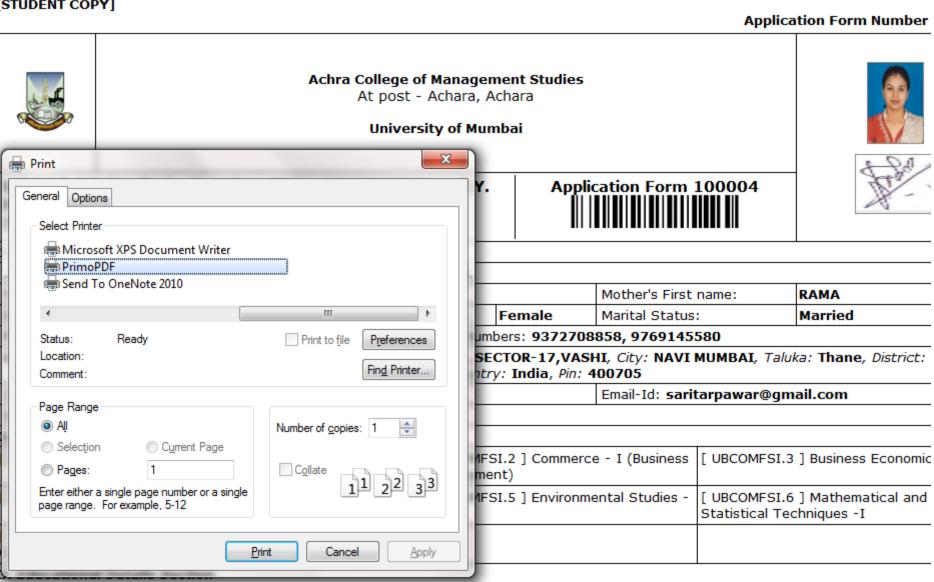

Oual

Grade/Total

Date of

#### **Application Form [Student Copy]**

[STUDENT COPY]

Application Form Number: 100004

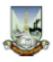

#### Achra College of Management Studies

At post - Achara, Achara

University of Mumbai

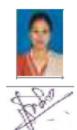

B.Com.(with Credits) - Regular - CGPA 2011F.Y.B.Com. F.Y. B.Com. Sem. I (Medium - English)

**Application Form 100004** 

| 1. | Personal | Information |  |
|----|----------|-------------|--|
|    | _        |             |  |

| Name of Applicant:                           | PAWAR SARITA                                                                                                    | AWAR SARITA RAMESH         |  |                           |          |
|----------------------------------------------|----------------------------------------------------------------------------------------------------|----------------------------|--|---------------------------|----------|
| Father's/Husband's Name (Middle Name):       | RAMESH                                                                                                    |                            |  | Mother's First name:      | RAMA     |
| Date of Birth:                               | 02 Mar 1986                                                                                                    | 02 Mar 1986 Gender: Female |  | Marital Status:           | Married  |
| Place of Birth:                              | MUMBAI Mobile Numbers: 9372708858, 9769145580                                                                                             |                            |  |                           |          |
| Address for Correspondence:                  | 111, VARDHAMAN CHS., SECTOR-17, VASHI, City: NAVI MUMBAI, Taluka: Thane, District: Thane, State: Maharashtra, Country: India, Pin: 400705 |                            |  |                           |          |
| Contact Number:                              | 022 -27658535                                                                                                    |                            |  | Email-Id: saritarpawar@gn | nail.com |
| Social Reservation Information of Applicant: |                                                                                                    |                            |  |                           |          |
| 2.Papers Selected for : F.Y.B.Com.           |                                                                                                    |                            |  |                           |          |

| [ UBCOMFSI.1 ] Accountancy and Financial Management - I                                  | [ UBCOMFSI.2 ] Commerce - I (Business<br>Development) | [ UBCOMFSI.3 ] Business Economics - I                        |
|------------------------------------------------------------------------------------------|-------------------------------------------------------|--------------------------------------------------------------|
| [ UBCOMFSI.4 ] Business Communication - I                                                | [ UBCOMFSI.5 ] Environmental Studies - I              | [ UBCOMFSI.6 ] Mathematical and<br>Statistical Techniques -I |
| [ UBCOMFSI.7 ] Social Awareness, Personality Development<br>& Current Affairs - I (F.CI) |                                                       |                                                              |

#### 3. Educational Details Section

| Name of<br>Examination | Name of Board/University                                                  | School Name | Date of<br>Passing | Grade/Total<br>Marks<br>Obtained | Seat<br>Number | Qualifying<br>Exam |
|------------------------|---------------------------------------------------------------------------|-------------|--------------------|----------------------------------|----------------|--------------------|
| 10th                   | MAHARASHTRA STATE BOARD OF<br>SECONDARY AND HIGHER<br>SECONDARY EDUCATION | IES SCHOOL  | Mar 2010           | 500/700                          | E123456        | *                  |
| 12th                   | MAHARASHTRA STATE BOARD OF<br>SECONDARY AND HIGHER<br>SECONDARY EDUCATION | ICL COLLEGE | May 2013           | 550/600                          | 79845          | *                  |

#### **Application Form [Submission Copy]**

[SUBMISSION COPY]

Application Form Number: 100004

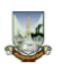

#### Achra College of Management Studies

At post - Achara, Achara

#### University of Mumbai

B.Com.(with Credits) - Regular - CGPA 2011F.Y.B.Com. F.Y. B.Com. Sem. I (Medium - English) Application Form 100004

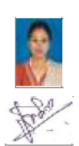

1. Personal Information

| PAWAR SARITA                                                                                                    | AWAR SARITA RAMESH                                                    |                                                                                                    |                                                                                                    |                                                                                                    |  |
|----------------------------------------------------------------------------------------------------|-----------------------------------------------------------------------|----------------------------------------------------------------------------------------------------|----------------------------------------------------------------------------------------------------|----------------------------------------------------------------------------------------------------|--|
| RAMESH                                                                                                    |                                                                       |                                                                                                    | Mother's First name:                                                                                                    | RAMA                                                                                                    |  |
| 02 Mar 1986                                                                                                    | Gender:                                                               | Female                                                                                                    | Marital Status:                                                                                                    | Married                                                                                                    |  |
| MUMBAI Mobile Numbers: 9372708858, 9769145580                                                                                                    |                                                                       |                                                                                                    |                                                                                                    |                                                                                                    |  |
| ddress for Correspondence: 111, VARDHAMAN CHS., SECTOR-17, VASHI, City: NAVI MUMBAI, Taluka: Thane, District: Thane, State: Maharashtra, Country: India, Pin: 400705 |                                                                       |                                                                                                    |                                                                                                    |                                                                                                    |  |
| 022 -27658535                                                                                                    |                                                                       |                                                                                                    | Email-Id: saritarpawar@gmail.com                                                                                                    |                                                                                                    |  |
| Social Reservation Information of Applicant:                                                                                                    |                                                                       |                                                                                                    | _                                                                                                    |                                                                                                    |  |
|                                                                                                    | RAMESH 02 Mar 1986 MUMBAI 111, VARDHAM Thane, State: M: 022 -27658535 | RAMESH  02 Mar 1986 Gender:  MUMBAI Mobile Num  111, VARDHAMAN CHS., S Thane, State: Maharashtra  022 -27658535 | RAMESH  02 Mar 1986 Gender: Female  MUMBAI Mobile Numbers: 937270  111, VARDHAMAN CHS., SECTOR-17,VA Thane, State: Maharashtra, Country: Ind  022 -27658535 | 02 Mar 1986 Gender: Female Marital Status:  MUMBAI Mobile Numbers: 9372708858, 9769145580  111, VARDHAMAN CHS., SECTOR-17,VASHI, City: NAVI MUMBAI, 73 Thane, State: Maharashtra, Country: India, Pin: 400705  022 -27658535 Email-Id: saritarpawar@gn |  |

#### 2.Papers Selected for : F.Y.B.Com.

| [ UBCOMFSI.1 ] Accountancy and Financial Management - I                               | [ UBCOMFSI.2 ] Commerce - I (Business<br>Development) | [ UBCOMFSI.3 ] Business Economics - I                        |
|---------------------------------------------------------------------------------------|-------------------------------------------------------|--------------------------------------------------------------|
| [ UBCOMFSI.4 ] Business Communication - I                                             | [ UBCOMFSI.5 ] Environmental Studies - I              | [ UBCOMFSI.6 ] Mathematical and<br>Statistical Techniques -I |
| [ UBCOMFSI.7 ] Social Awareness, Personality Development & Current Affairs - I (F.CI) |                                                       |                                                              |

#### 3. Educational Details Section

| Name of<br>Examination | Name of Board/University                                                  | School Name | Date of<br>Passing | Grade/Total<br>Marks<br>Obtained | Seat<br>Number | Qualifying<br>Exam |
|------------------------|---------------------------------------------------------------------------|-------------|--------------------|----------------------------------|----------------|--------------------|
| 10th                   | MAHARASHTRA STATE BOARD OF<br>SECONDARY AND HIGHER<br>SECONDARY EDUCATION | IES SCHOOL  | Mar 2010           | 500/700                          | E123456        | ×                  |
| 12th                   | MAHARASHTRA STATE BOARD OF<br>SECONDARY AND HIGHER<br>SECONDARY EDUCATION | ICL COLLEGE | May 2013           | 550/600                          | 79845          | *                  |

#### **Application Status**

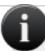

- You can Cancel only those Applications whose status is 'Applied' or 'Applying'.
   ज्या अजीची सदयस्थिती 'अप्लाईड' अशी आहे तेवदेच अर्ज तुम्ही रद्द करू शकता.
- Print your application form and attach required documents. तुमचा अर्ज प्रिंट करा आणि त्याला आवश्यक असलेली कागदपत्रे जोडा.
- Submit your completed application form in colleges selected by you. तुम्ही निवडलेल्या महाविद्यालयामध्ये तुमच्या अर्जाची प्रिंट सादर करा.
- If Print Option is disabled then please cancel the application and re-apply for the desired
  College/Course.
   जर आपले प्रिंट बटण डिसेंबल दिसत असेल तर कृपया तुमचा फॉर्म रद करून तुम्हाला हव्या असलेल्या महाविद्यालय किंवा कोर्स ला
  परत अर्ज करा.

#### List of Application(s)

|         | Application<br>Form No. | College                                                        | Course                                                                                             | Application<br>Date | Status  | Print | Cancel |
|---------|-------------------------|----------------------------------------------------------------|----------------------------------------------------------------------------------------------------|---------------------|---------|-------|--------|
| Regular | 146574                  | Parle Tilak Vidyalaya<br>Associations Sathaye College<br>[155] | B.Com.(with Credits) -<br>Regular -<br>C7525F.Y.B.Com. F.Y.<br>B.Com. Sem. I (Medium -<br>English) | 30 May<br>2015      | Applied | Print | Cancel |

Click here to Apply for additional Courses/Colleges

## Online Application Process Completed